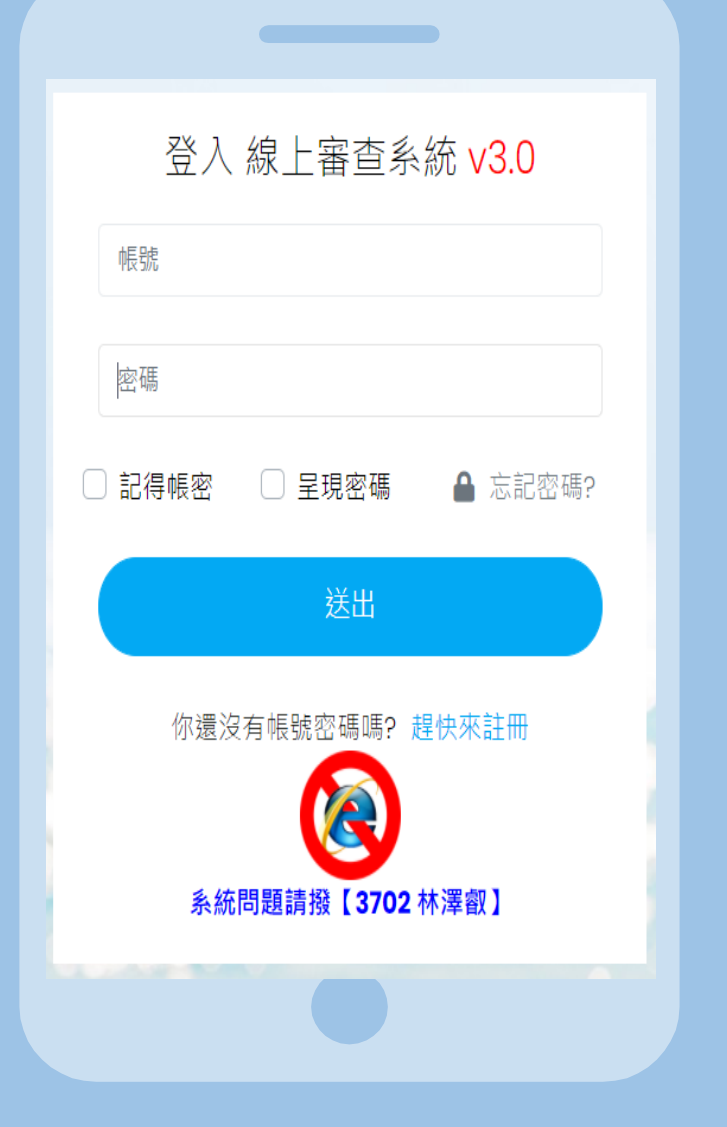

# **iRB Online 線上申請修正變更操作手冊 -研究申請版**

### National Cheng Kung University Hospital Institutional Review Board

 $\bullet\; \mathrel{\mathscr{O}}\; \bullet \; \mathrel{\mathscr{A}}\; \mathrel{\mathop{\scriptsize\mathsf{d}}\mathrel{\scriptsize\mathsf{d}}}\;$ 

**系統管理員 林澤叡** E-mail : tse.jui@gmail.com WebSite : https://nckuhirb.hosp.ncku.edu.tw/

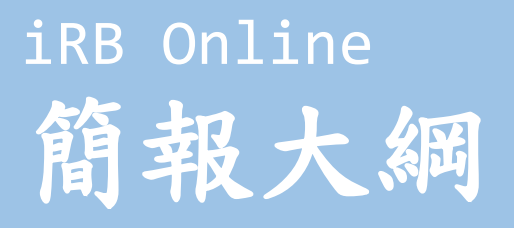

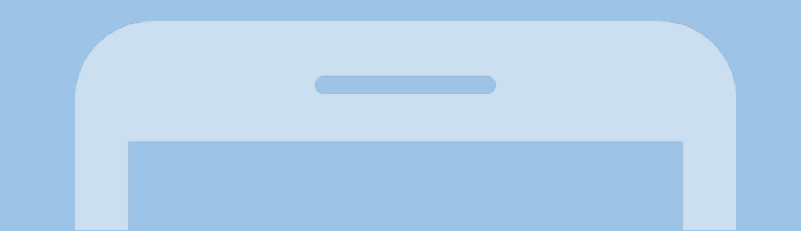

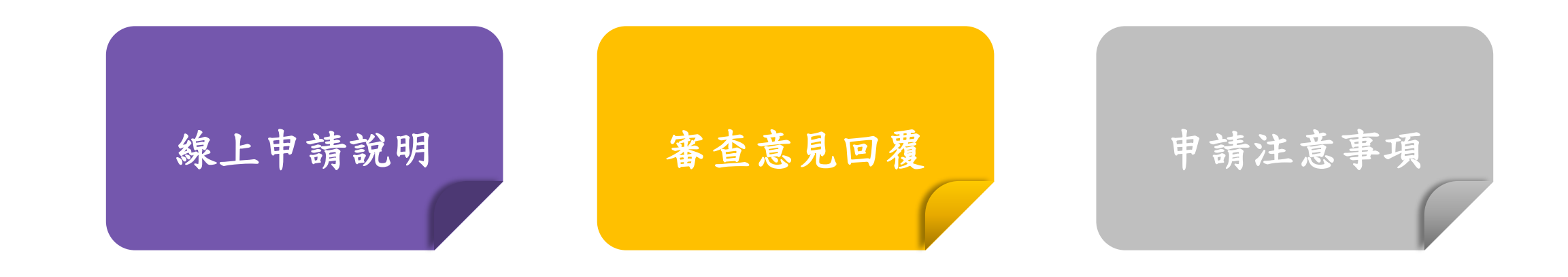

### 基本操作

- 1. 申請案件
- 2. 文件檢核表
- 3. 送出申請文件

### 審查意見回覆

- 1. 針對委員意見回覆
- 2. 文件檢核表文件修正

### 線上申請審查作業宣導

- 1. 下載同意證明書
- 2. 其它注意事項

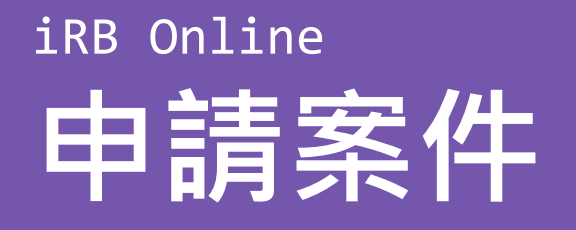

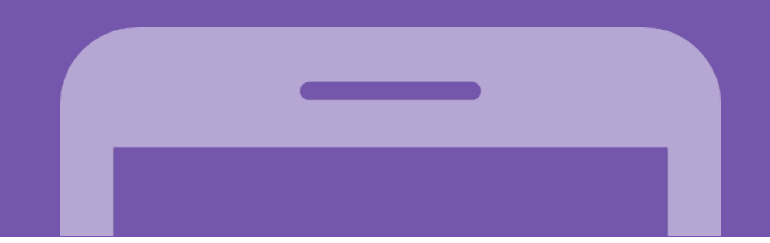

## 如何申請修正案?

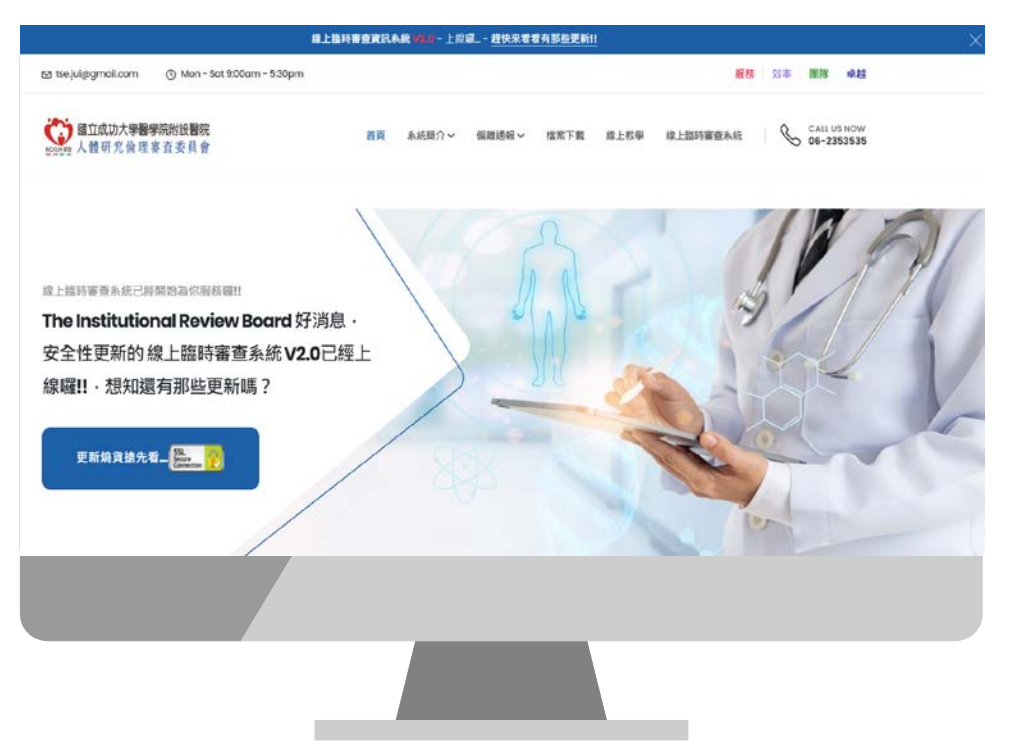

審查系統入口網址:https://nckuhirb.hosp.ncku.edu.tw/admin

**1** IRB官網上有審查系統的連結

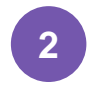

### **Google 搜尋**

**IRB官網**

搜尋成醫 IRB 官網, 即可找到連結

**3 我的最愛**

要加入才會有喔,請加入

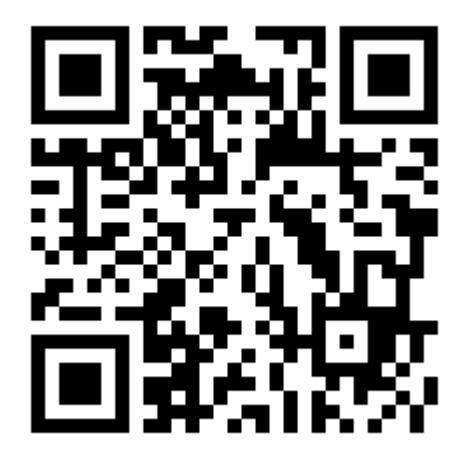

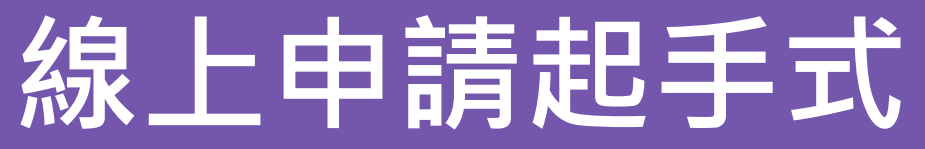

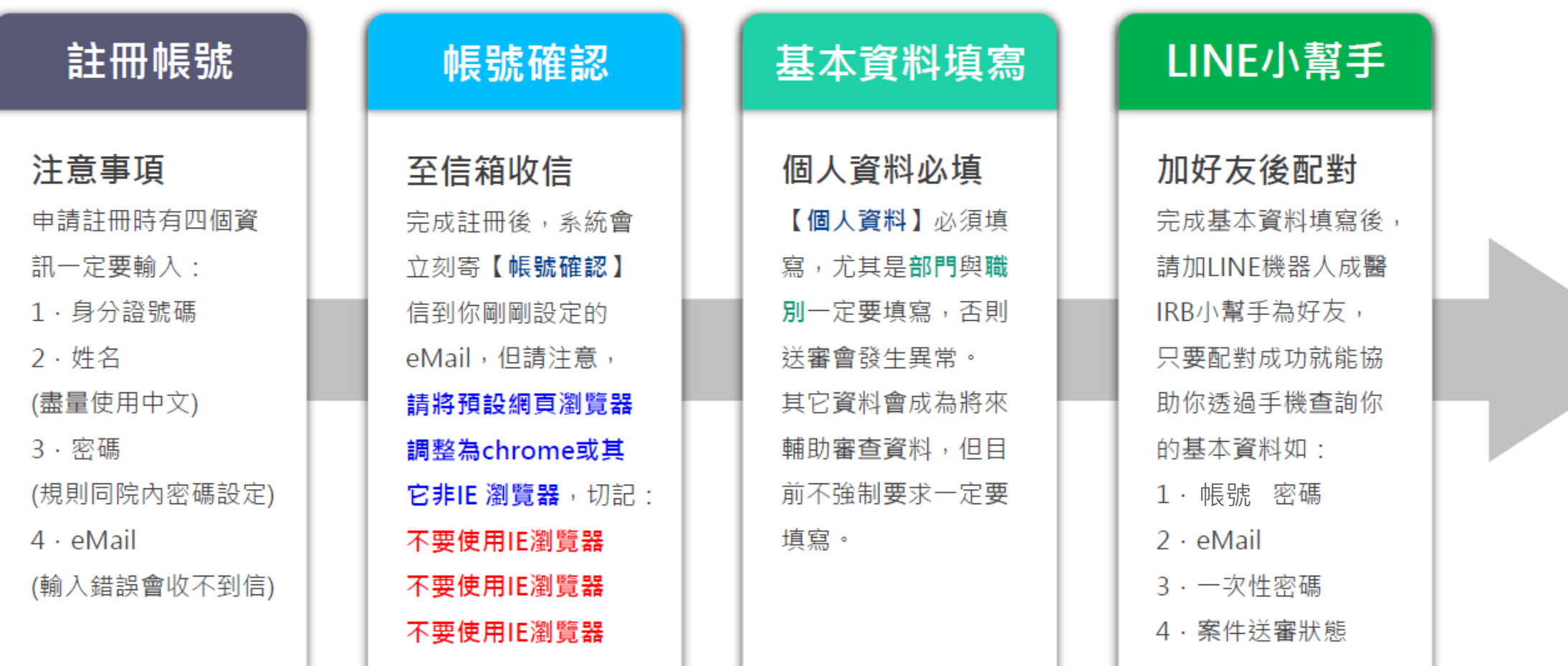

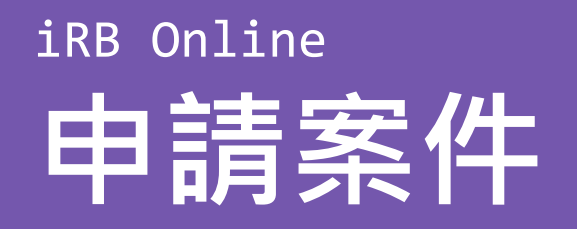

如何登入線上審查系統呢?(請勿使用IE瀏覽器

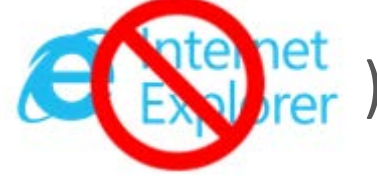

**4**

**5**

**6**

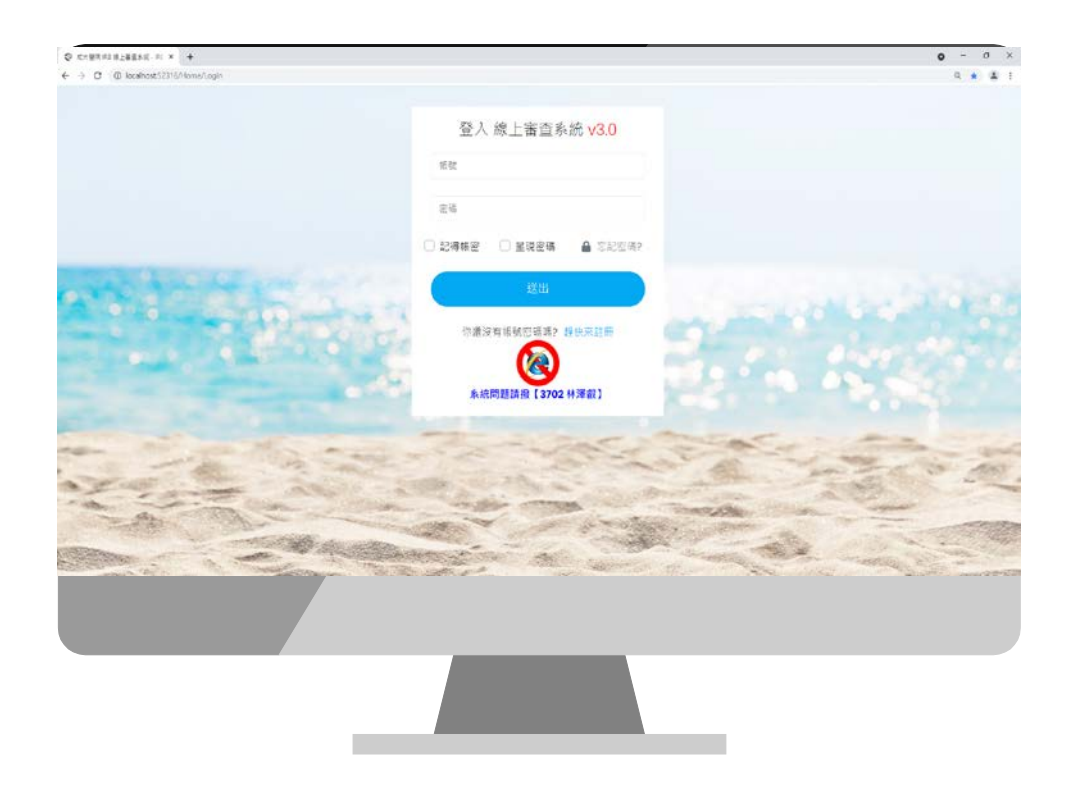

登入線上審查系統完整攻略說明

**註冊** 用身分證號、姓名、eMail及密碼 即可註冊

**進入信箱啟用帳號** 完成後,至 eMail 信箱會收到系統的 啟用信件,請點選【**啟用帳號**】

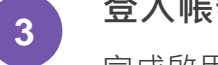

**1**

**2**

**登入帳號密碼** 完成啟用後至登入畫面進行登入

**再次進入信箱領取一次性密碼** 登入後會進行一次密碼驗證畫面,請至e Mail 查看六位數的**一次性密碼**

**一次性密碼驗證**

輸入一次密碼後,請按【**密碼驗證**】

**個人案件彙總** 登入後請先進入到【**個人案件彙總**】 開始進行案件的申請及維護。

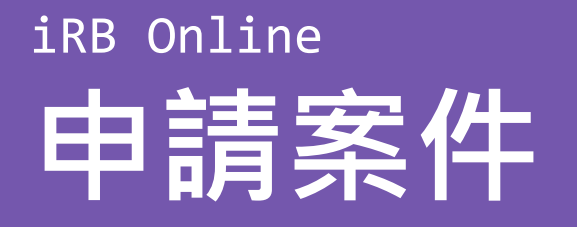

## 登入完成後,有什麼一定要設定的呢??

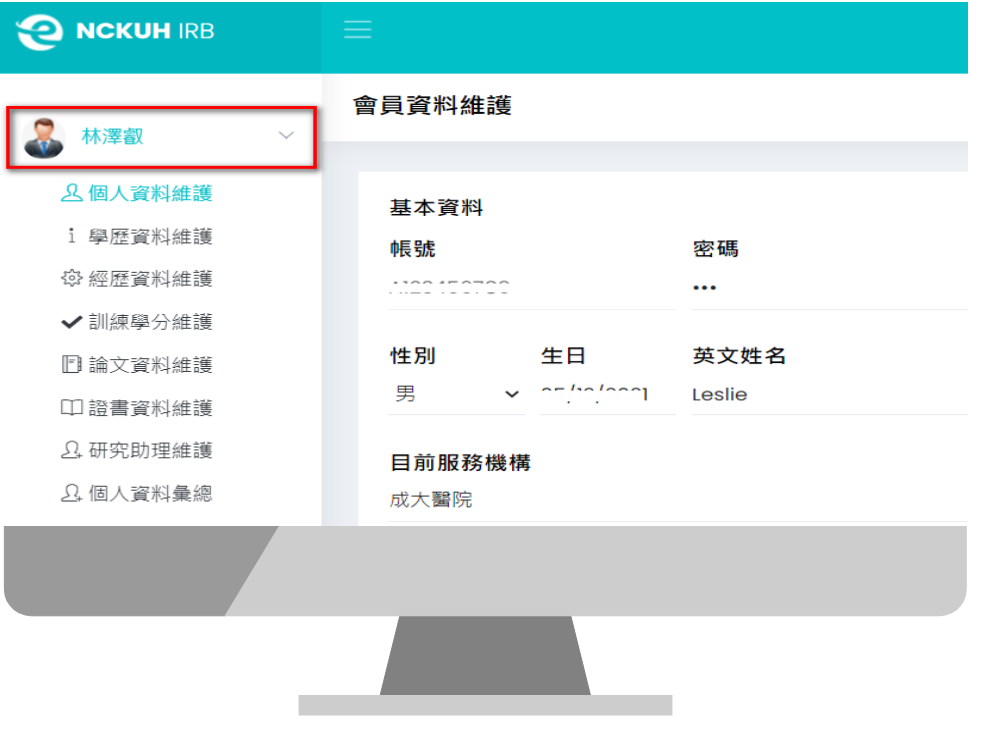

### 請注意以下事項

**<sup>1</sup> 請填寫基本資料(很重要)** 將來**所有文件都採線上申請**,所以**請 確實完成個人基本資料的填寫及 佐證檔案的上傳**。

**<sup>3</sup> 忘記密碼怎麼辦?** 若你不小心忘記密碼時,請於登入 頁面點選【忘記密碼】,以身分證 字號及eMail來索取密碼。若連eMail 也忘了,請來電**3702 林澤叡** 會協助 進行登入。

**<sup>2</sup> 申請人需被主持人設定為助理** 申請案件的主持人及助理**都必須註 冊線上系統的帳號**,且**助理必需被 主持人設定為助理才能申請**。

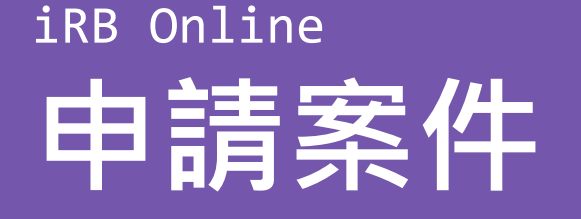

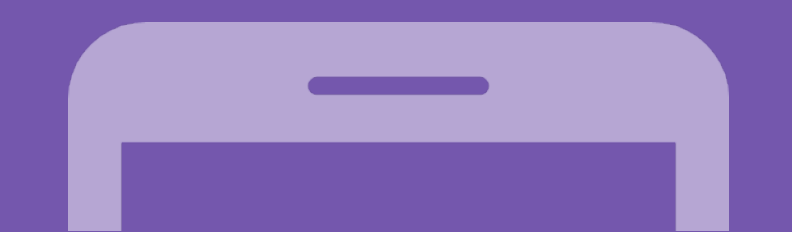

## 登入完成後,申請的案件的流程是什麼呢?

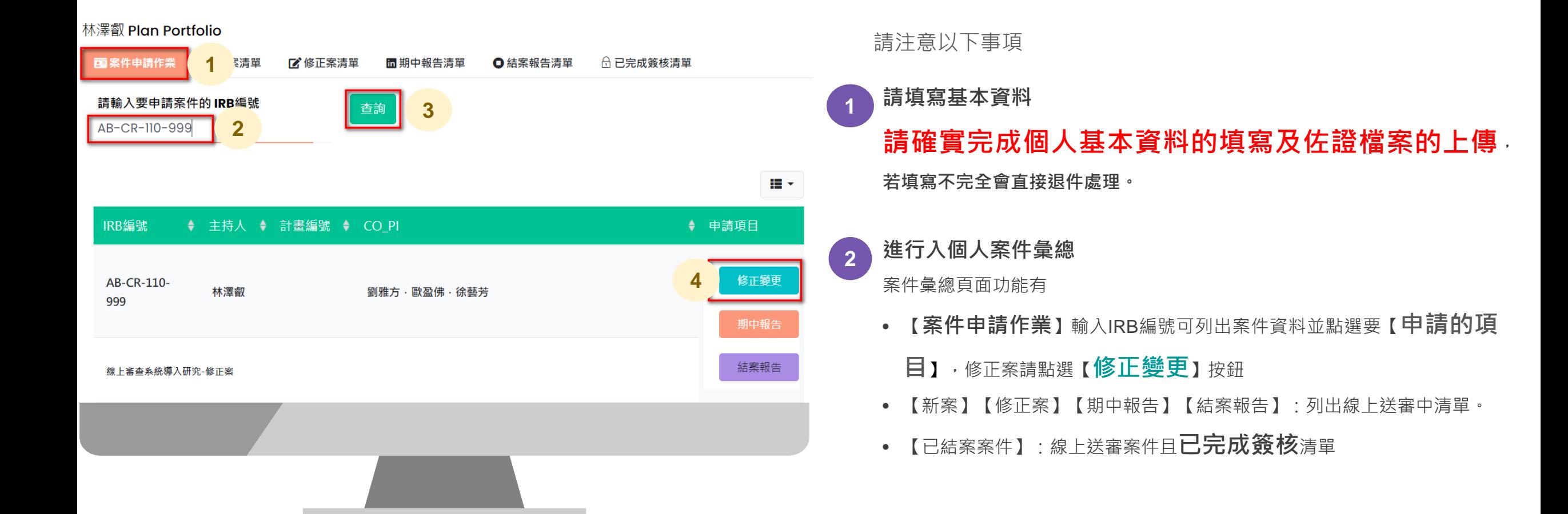

# **修正案申請流程介紹**

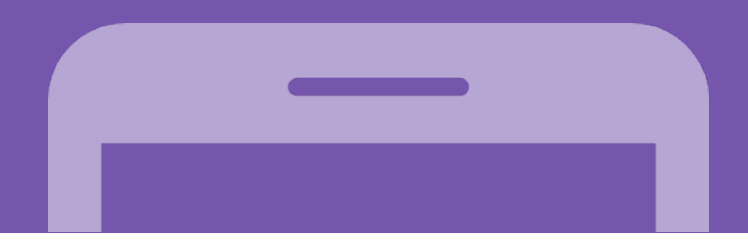

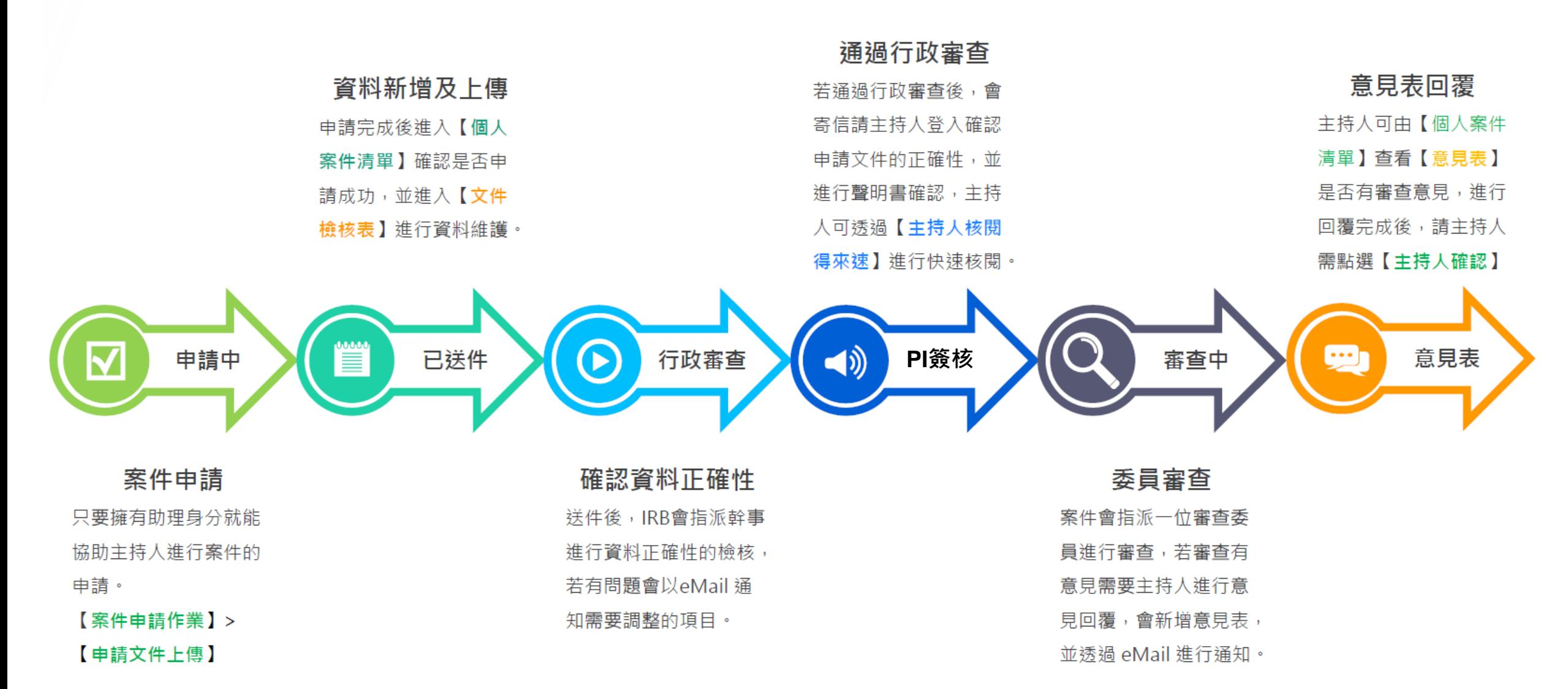

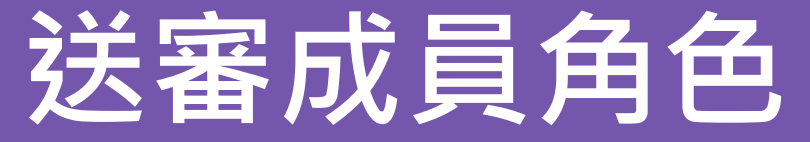

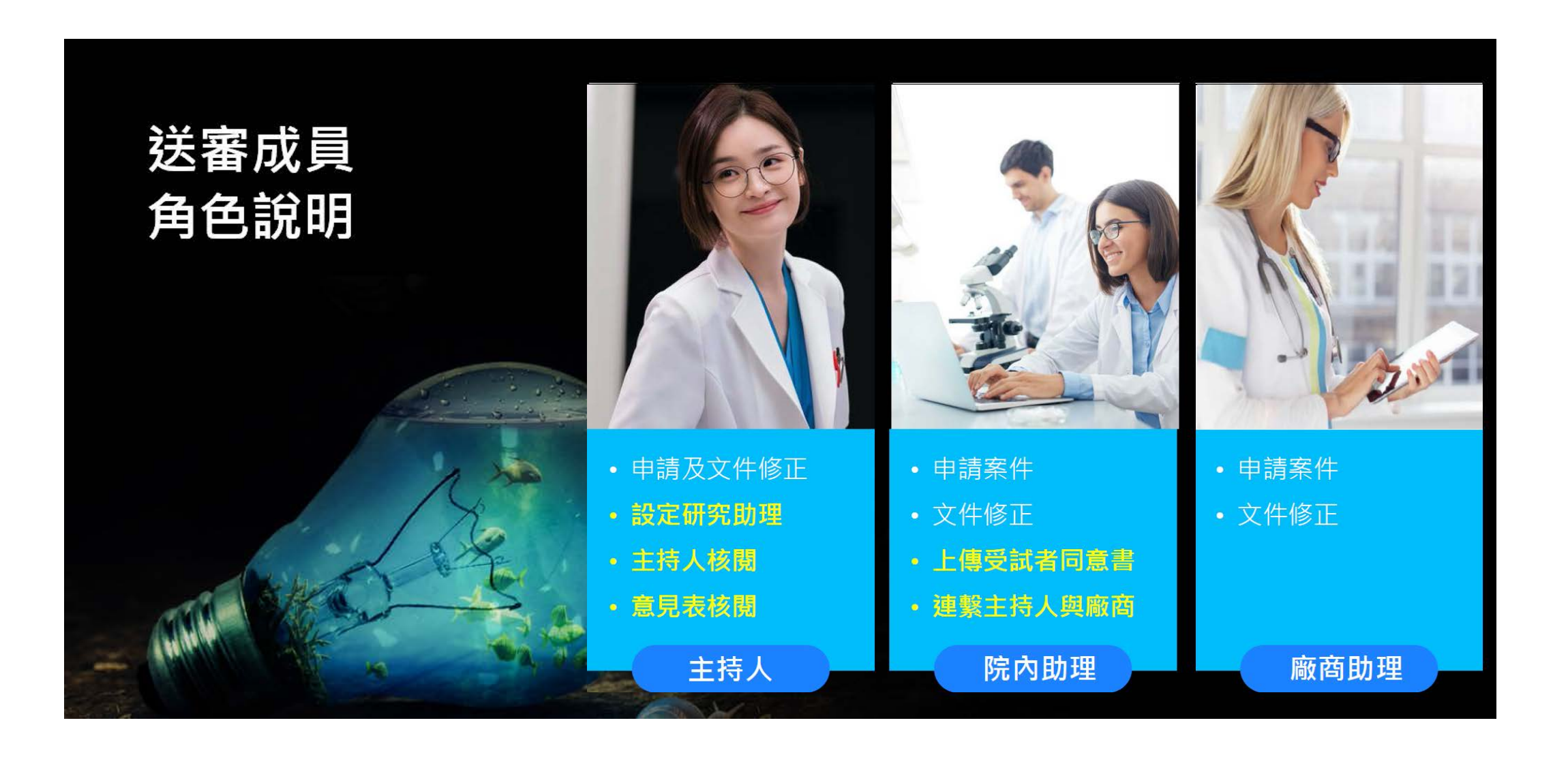

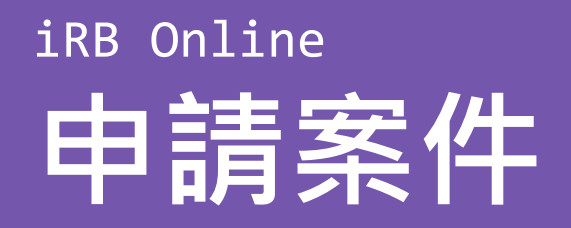

## 文件檢核表在那兒?

### 林澤叡 Plan Portfolio

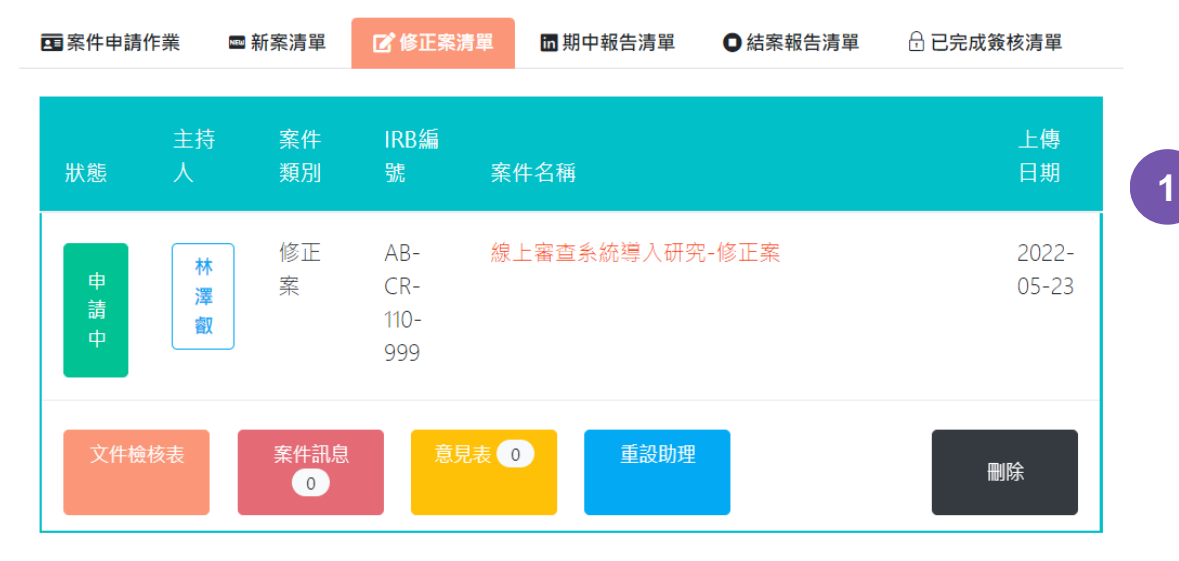

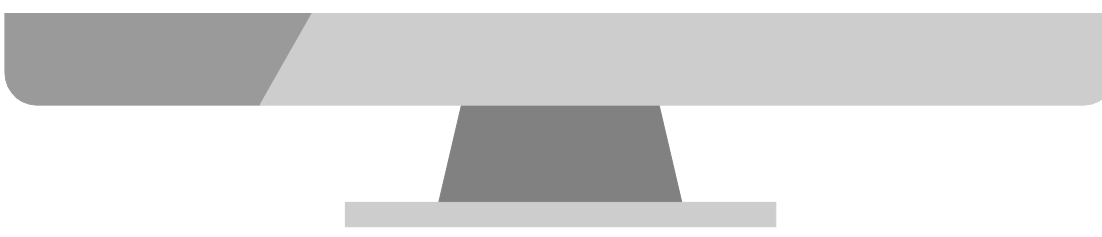

進入文件檢核表操作方式如下:

**1 點選【個人案件清單】 2** 選擇【**個人案件清單**】或【**個人案件 彙總**】在清單中找到剛剛申請的結案報 告案件下方會有【**文件檢核表**】按鈕, 點選【**文件檢核表**】 按鈕就可以進入文 件檢核表。

### **助理權限說明**

助理的屬性來自於主持人當初設定的 助理屬性,**若被設定為院內助理就會 直接成為案件院內助理**。

- **1. 院內助理**:具有**【重設助理】的權 限,當人員有異動時可以進行調整**。
- 
- **2. CRA**:具有**【重設助理】的權限及**

申請案件及上傳文件資料的權限。

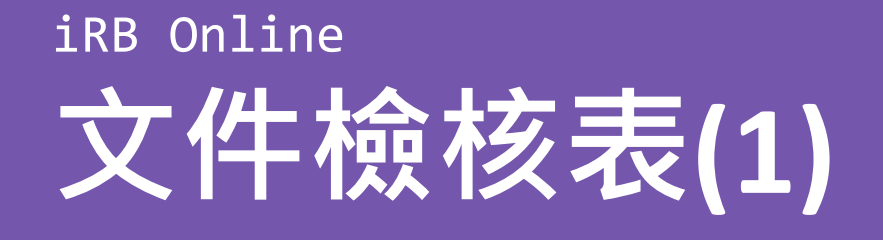

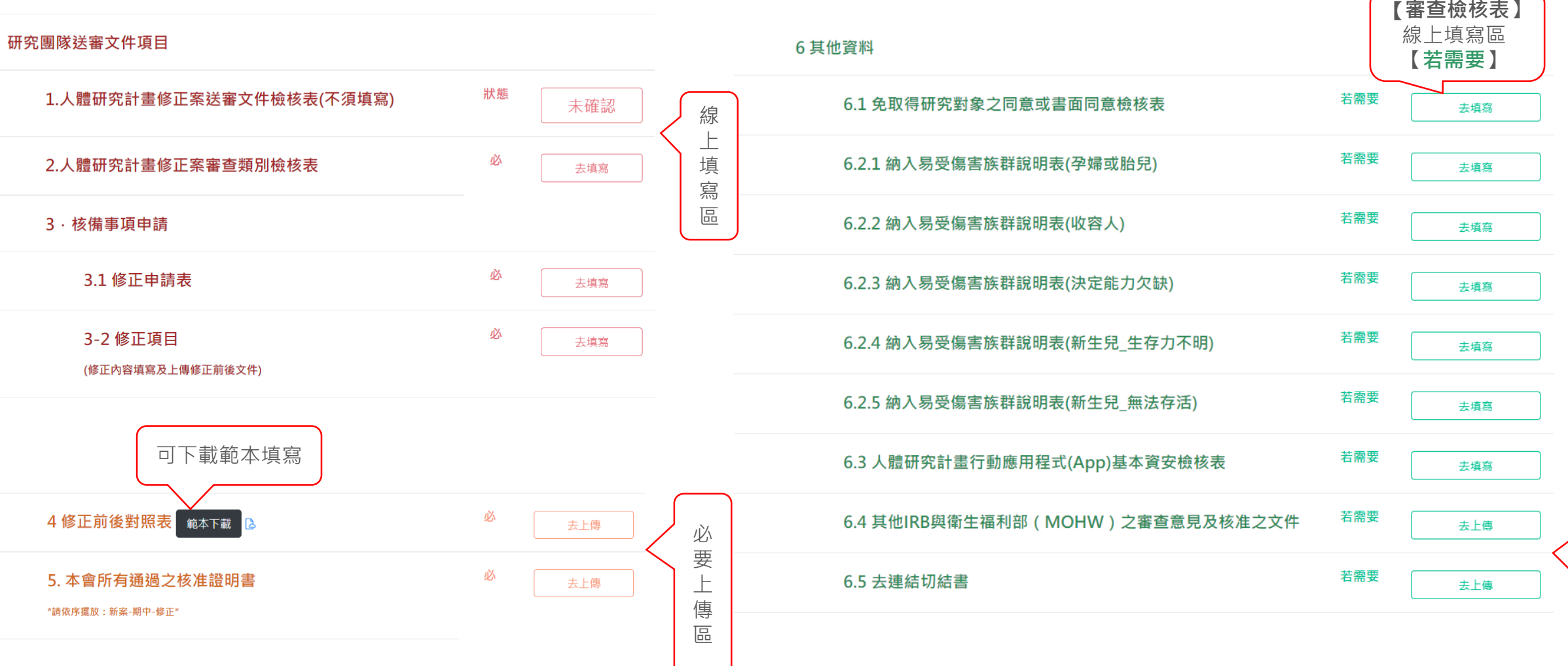

若需要上傳 若需要上傳區  $\overline{\mathbb{B}}$ 

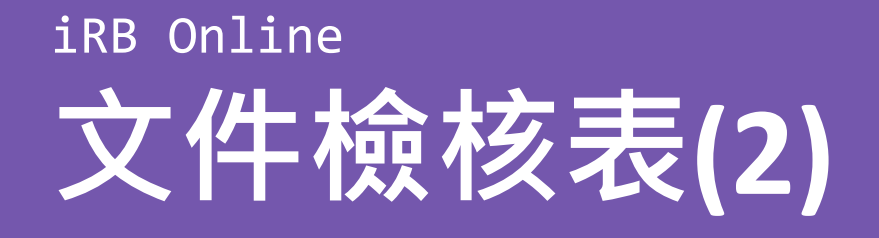

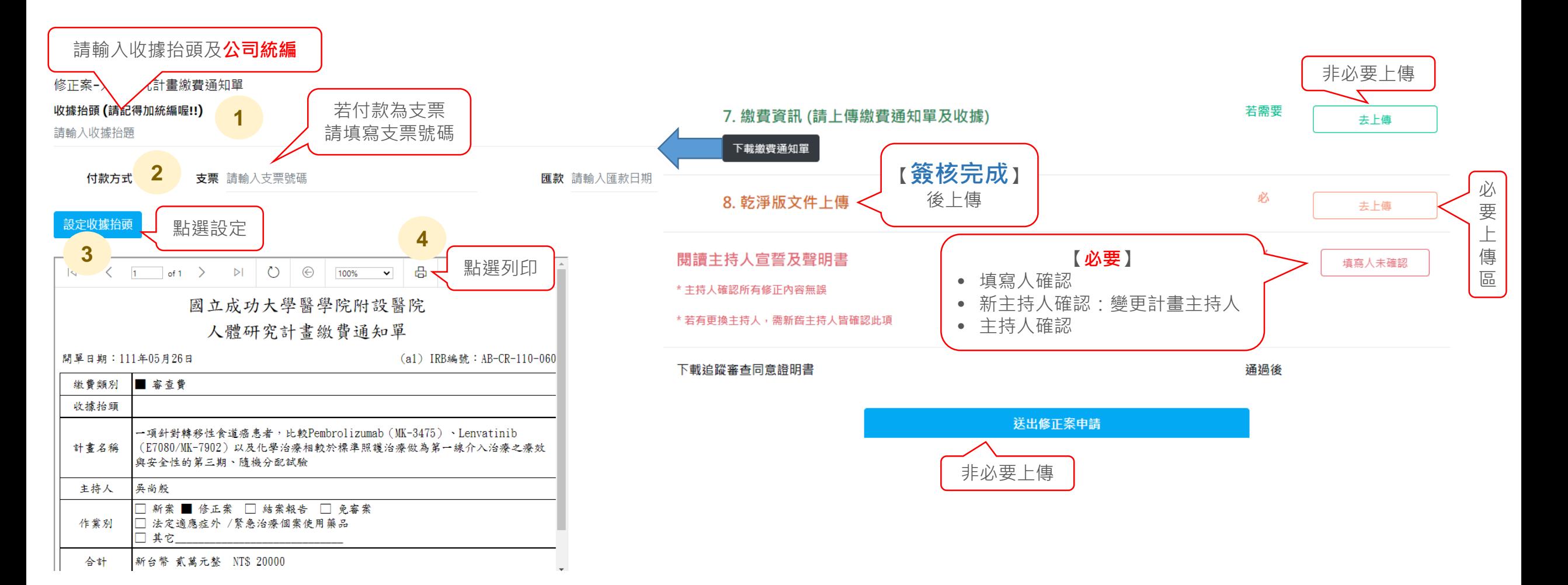

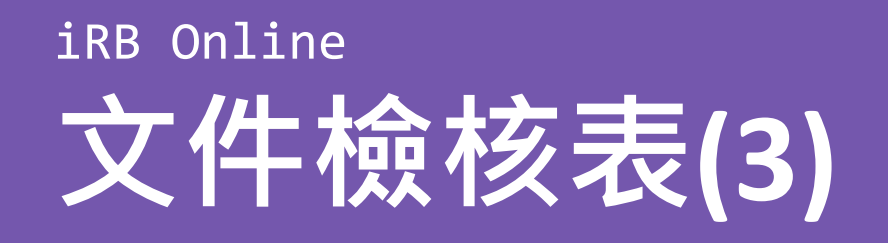

### 線上填寫區,注意事項說明:

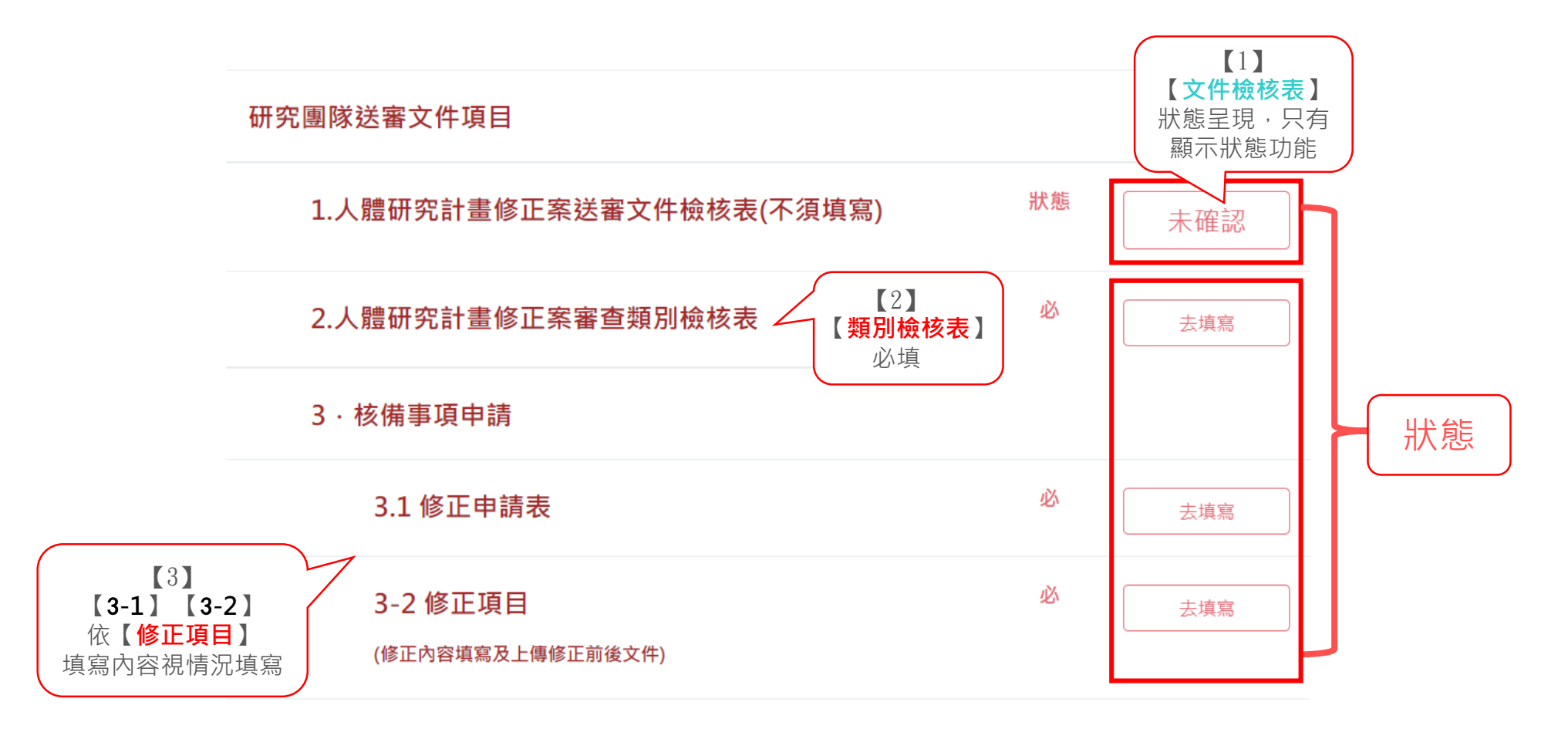

## iRB Online **文件檢核表(3-1)**

### 類別檢核表說明:

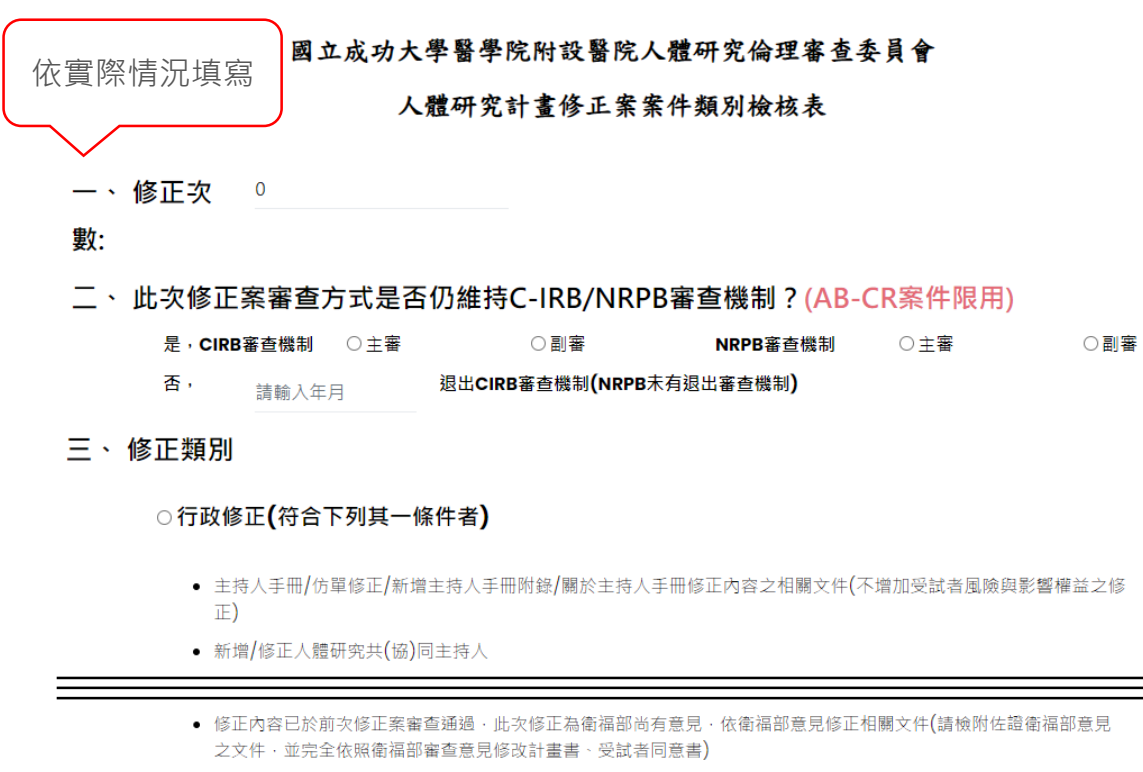

● 受試者同意書修正(僅限增加或修正研究團隊人員或其之職稱及所屬單位、修正研究相關人員資訊【如研究護士異動 更換電話】、修正研究委託單位、實驗室地址異動、增加或修正研究執行機構、展延人體研究期限)

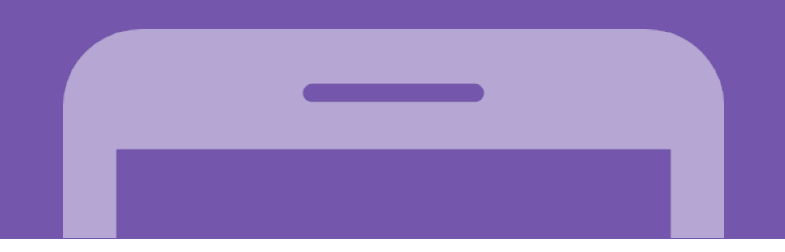

四、風險評估 (選擇"是"後面必填且複選)

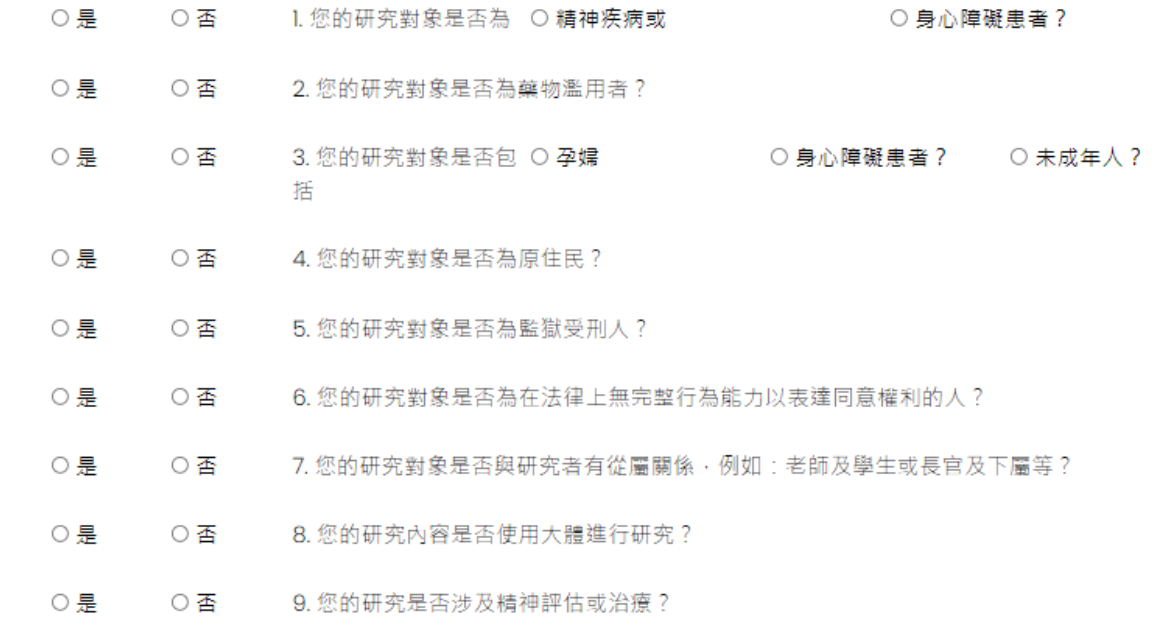

○ 是 ○香 14. 您的研究是否有可能危害研究者, 例如: 暴露於不安全的環境等?

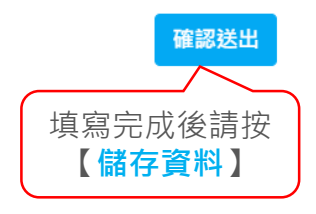

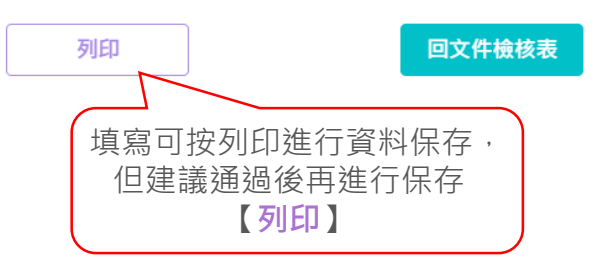

○實質修正

## iRB Online **文件檢核表(3-2)**

修正申請表 操作說明:

### 國立成功大學醫學院附設醫院人體研究倫理審查委員會

### 人體研究計畫修正案修正申請表

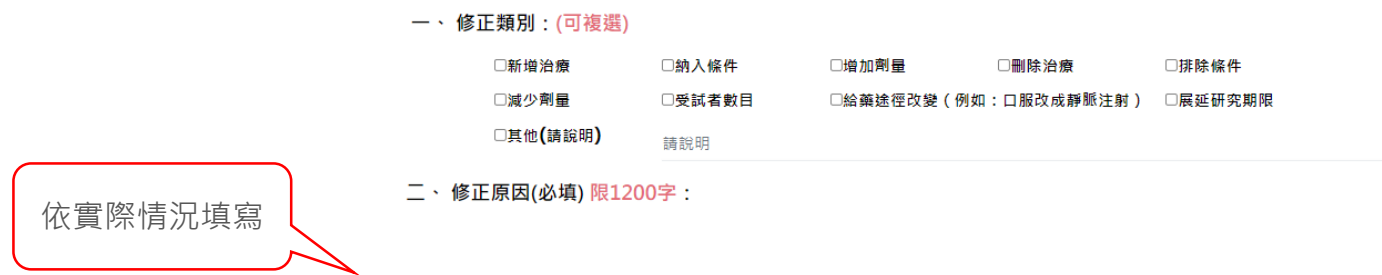

三、 預期修正後帶來之風險::

○修正後面臨的風險比與原計畫低

○修正後面臨的風險與原計畫相當

○修正後面臨的風險比原計畫高,但明顯地可增進受試者的福祉

○修正後面臨的風險比原計畫高,雖然沒有明顯地增進受試者的福祉,但對於研究主題可得到有價值的結果

四、 此次修正中會影響受試者持續參與意願的重要新發現是否完整提供給受試者瞭解?

六、在本會同意修正案前是否會納入新的受試者?

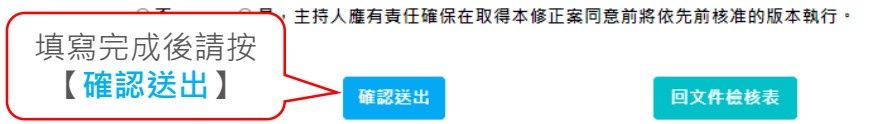

# iRB Online **文件檢核表(3-2-1)**

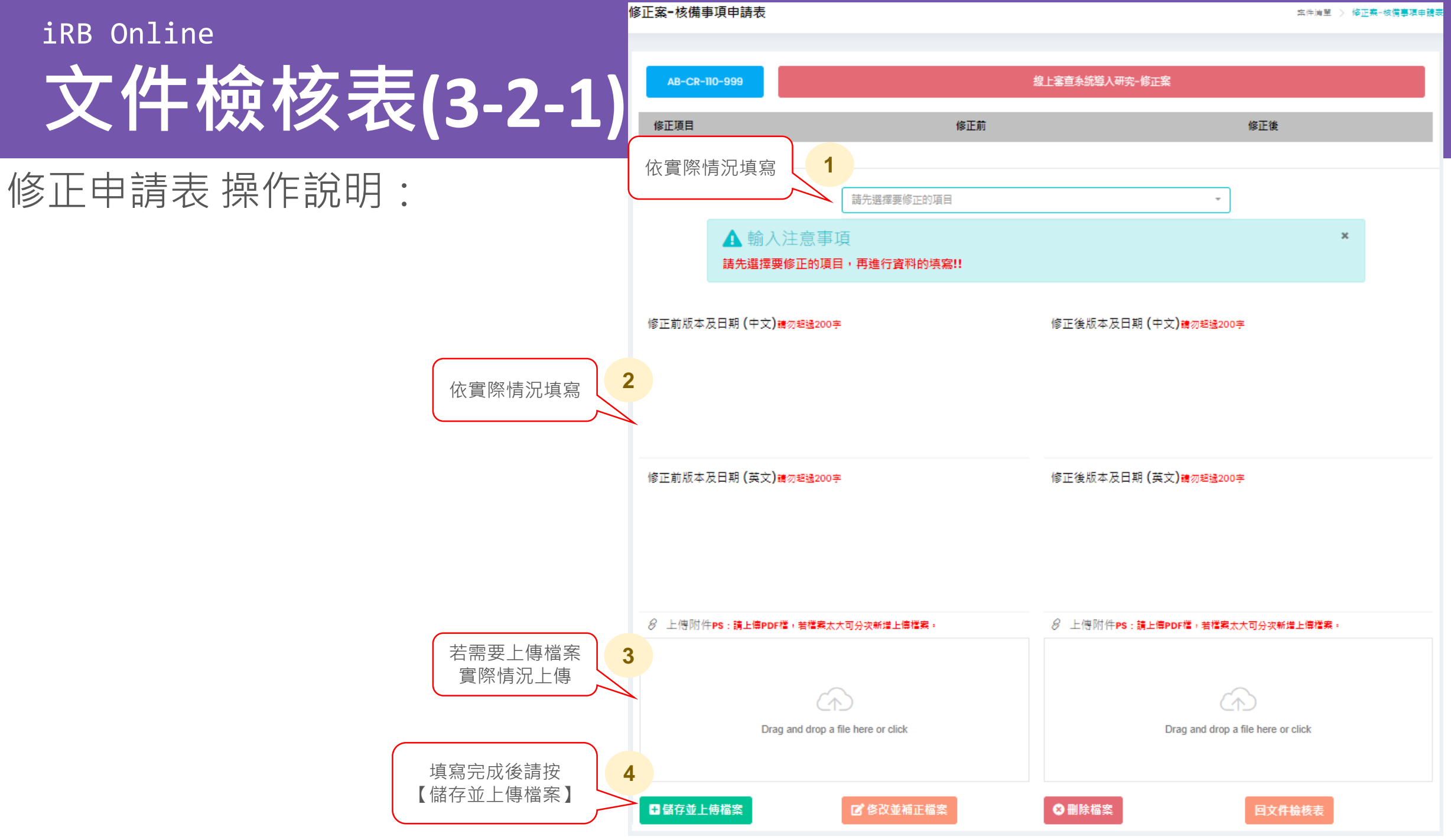

## iRB Online **文件檢核表(3-2-2)**

## 修正項目清單:

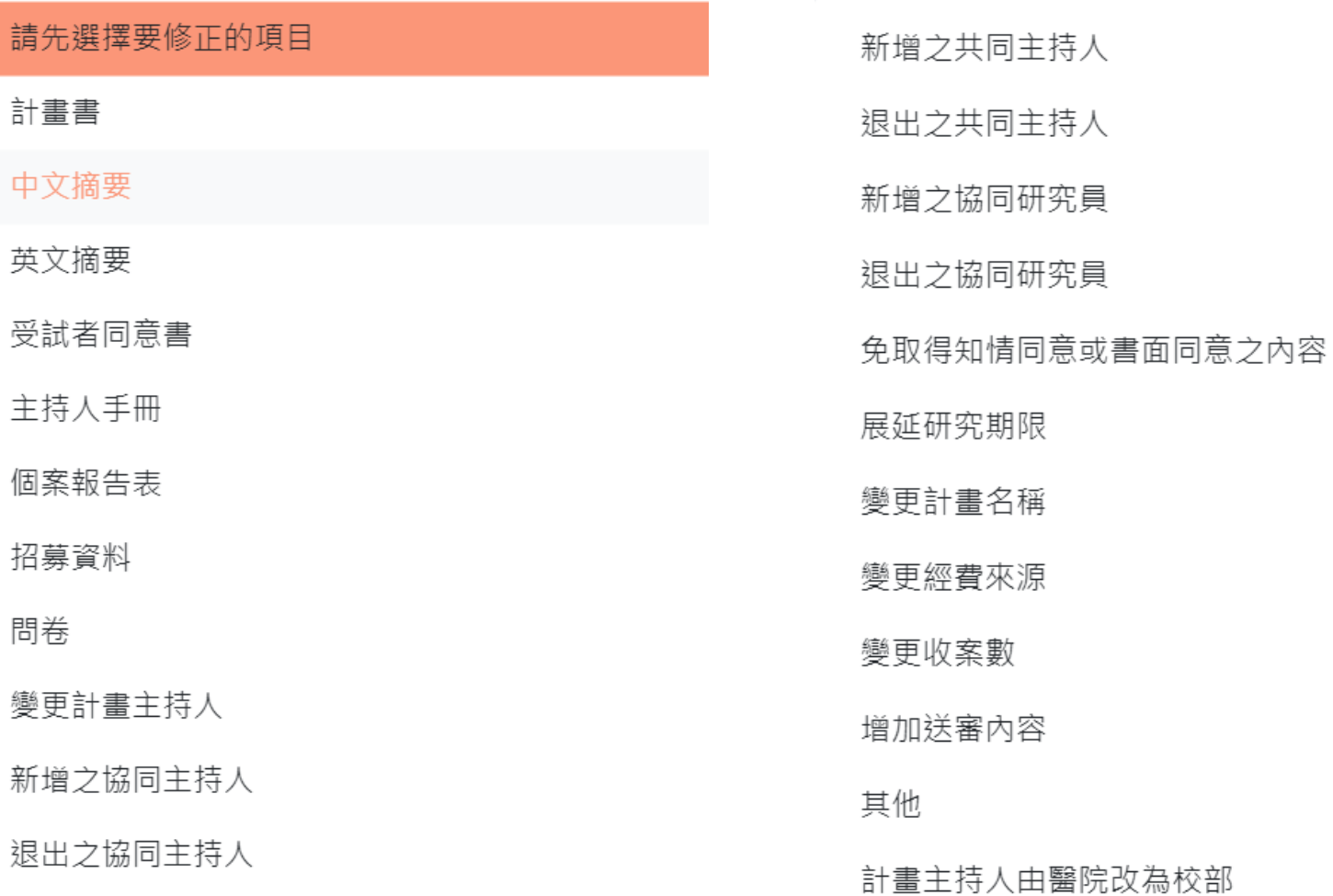

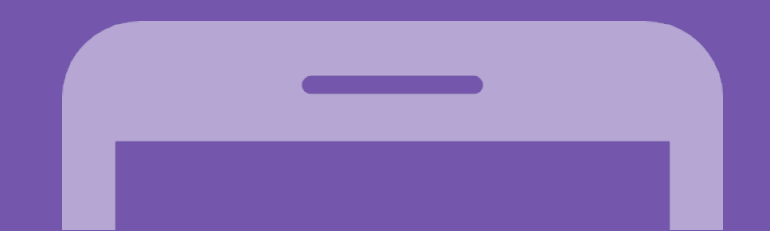

## iRB Online **文件檢核表(3-2-3)**

變更計畫主持人 新增之協同主持人 新增之共同主持人 新增之協同研究員

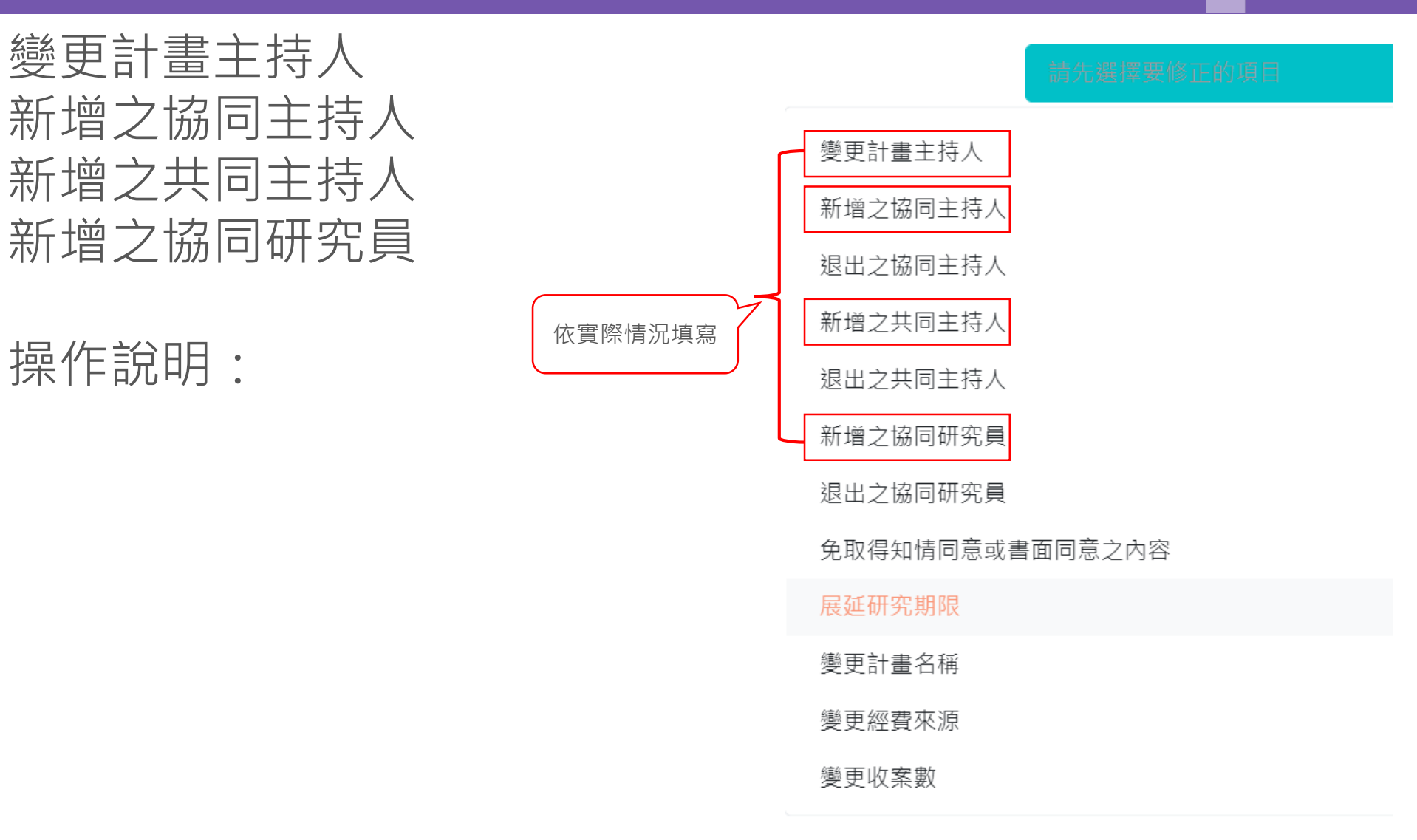

## iRB Online 文件檢核表(3-2-4)

## 變更計畫主持人 操作說明:

### 1 4 輸入注意事項

### 若修改項目有多筆資料,請利用多次新增的方式進行填寫!!

#### 1.人體試驗計畫之主持人

請詳閱

注意事項

- 領有執業執照並從事臨床醫療5年以上之醫師、牙醫師或中醫師得擔任主持人
- 曾受醫師懲戒處分,或因違反人體試驗相關規定,受停業一個月以上或廢止執業執照處分者,不得擔任主 持人
- 最近六年曾受人體試驗相關訓練30小時以上
- 最近六年研習醫學倫理相關課程9小時以上
- 體細胞或基因治療人體試驗之主持人,另加5小時以上之相關訓練。

2.人體研究計畫之主持人(非醫療法第8條),請檢附近過去6年內至少累積6小時相關倫理課程,對於進行人體研 究未滿6年之研究人員,則須平均每年1小時之相關倫理課程(進行人體研究未滿6年之身份,由主持人自行主 張)。

3.計畫主持人所提供之倫理相關課程須包含四年內至少1小時「利益衝突」相關課程認證。

4.財務關係申報表請在此

下載

, 完成簽署後上傳檢附, 並請注意填報(簽署)日期與本會收件日期間隔不超過30日。

【註1】倫理訓練證明認定範圍:含優良臨床試驗規範(GCP)、人體研究相關訓練課程(含法規)或研究倫理等課程。

【註2】線上課程之認定為同樣名稱之課程同一年僅認定一次,且兩次上課天數須間隔365天。

【註3】個人資料、本院員工識別證、委外研究人員短期識別證正、反面請至個人資料進行維護更新。

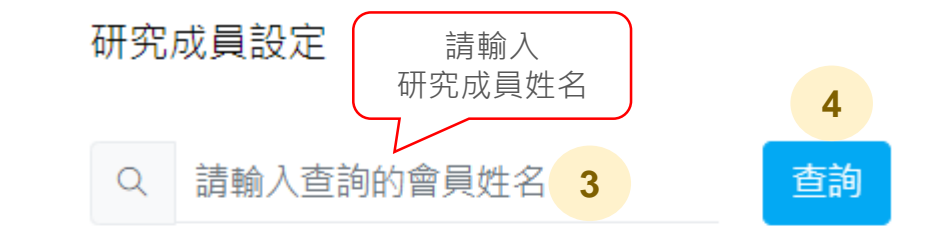

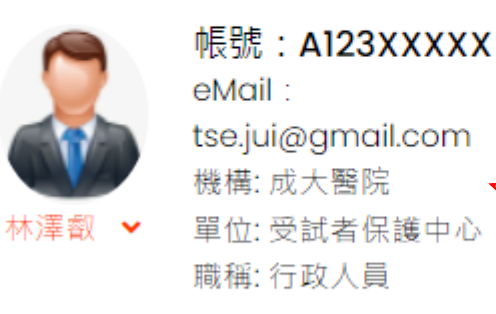

### 請確認人員資料 因為可能有同名同姓 的可能

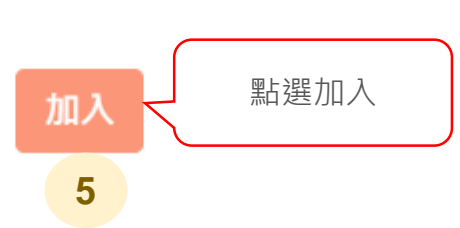

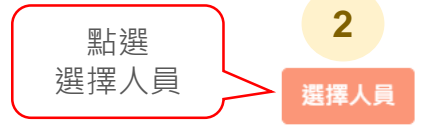

 $\mathbf{x}$ 

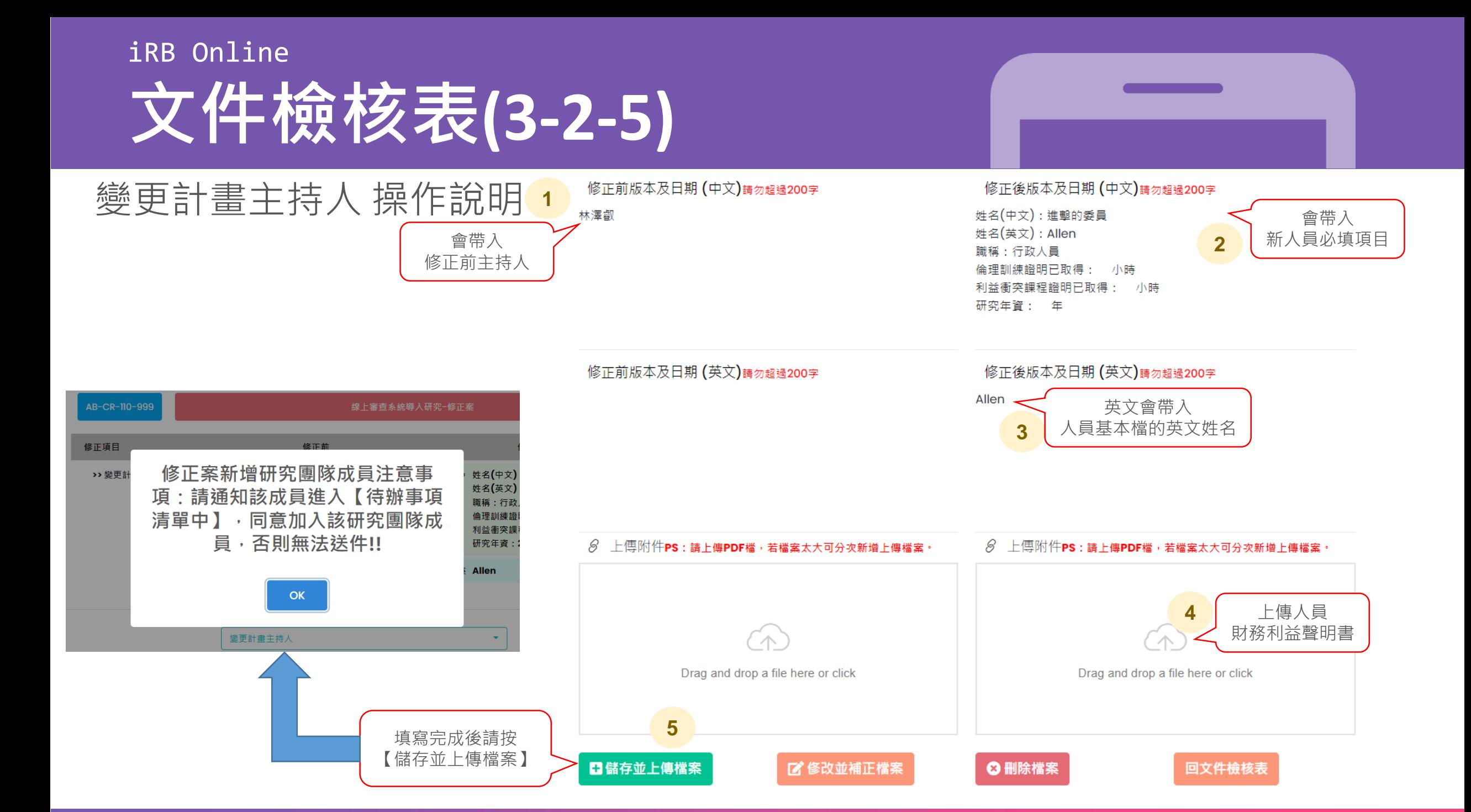

## iRB Online **文件檢核表(3-2-6)**

## 變更計畫主持人 操作說明:

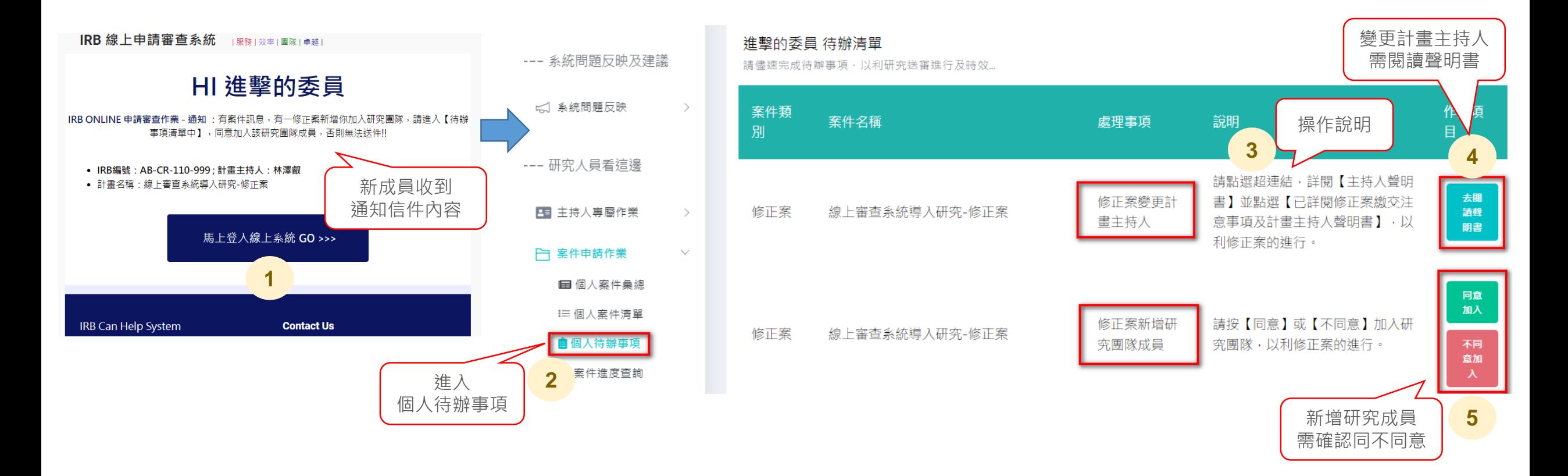

## iRB Online **文件檢核表(3-2-7)**

## 變更計畫主持人 操作說明:

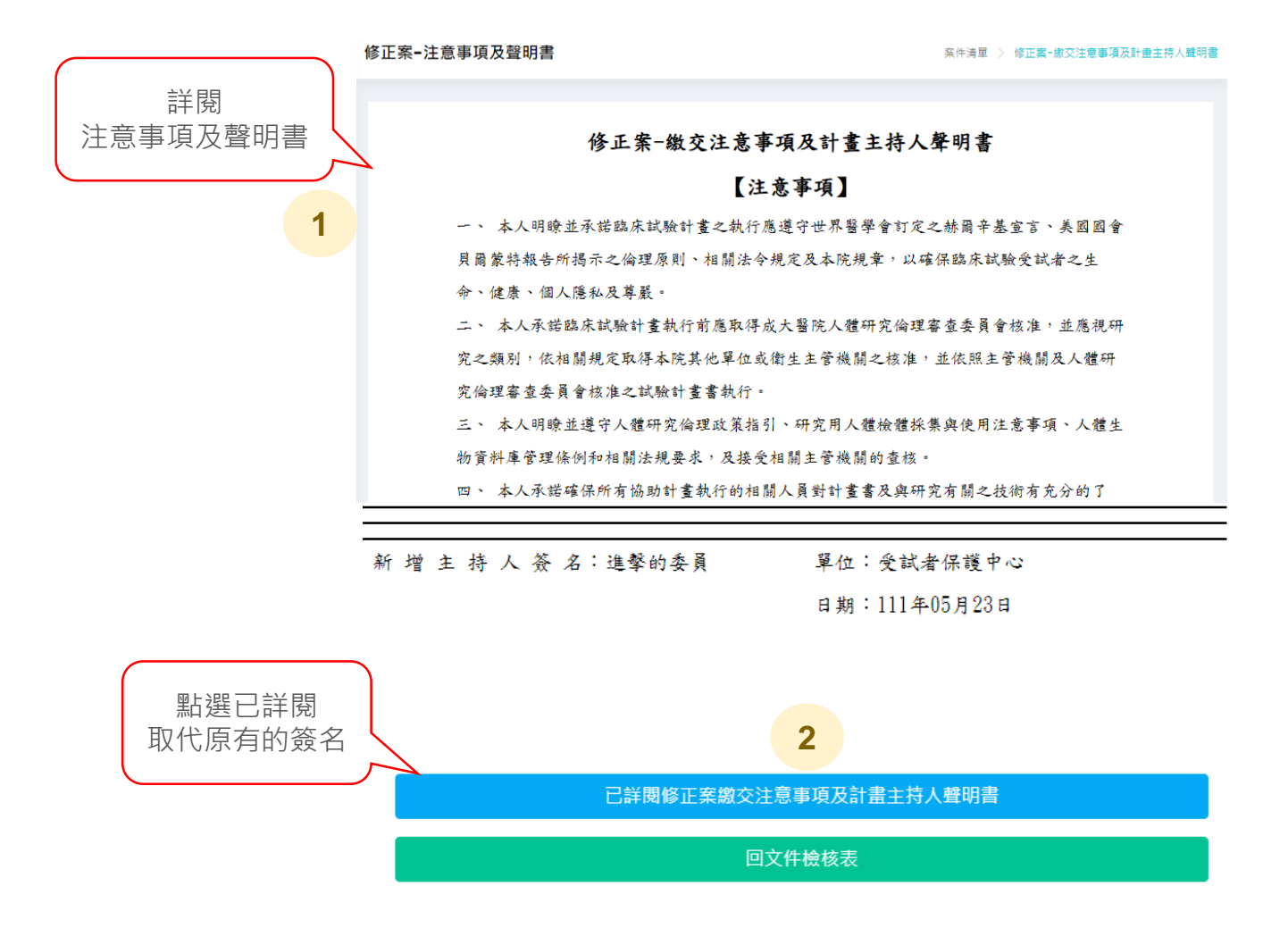

## iRB Online **文件檢核表(3-2-8)**

### 變更計畫主持人 操作說明:

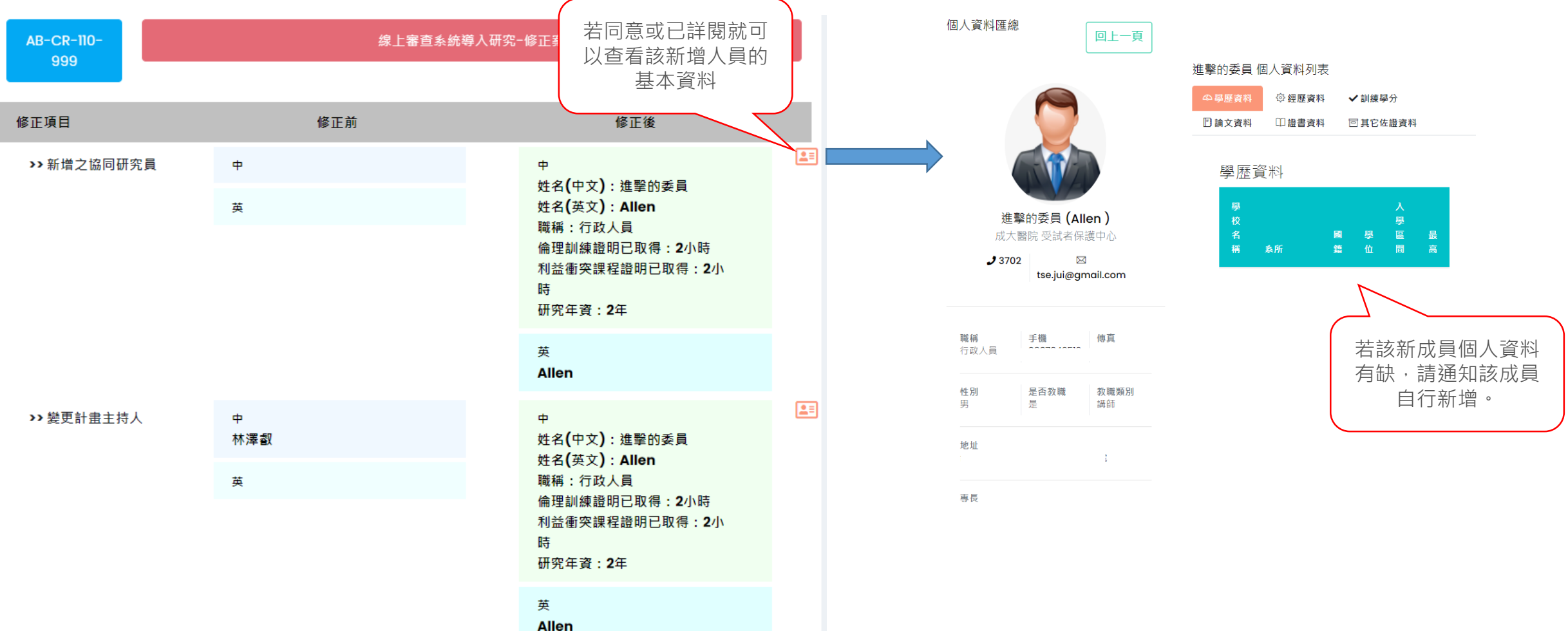

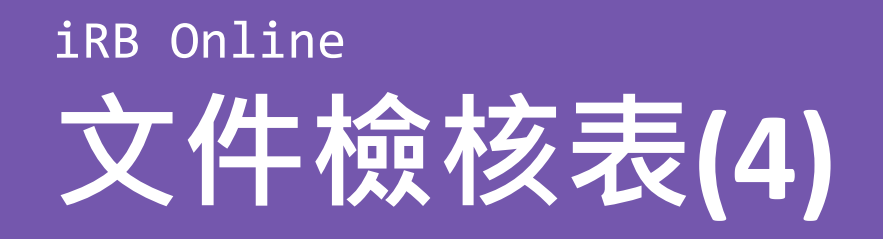

## 必要上傳區,注意事項說明:

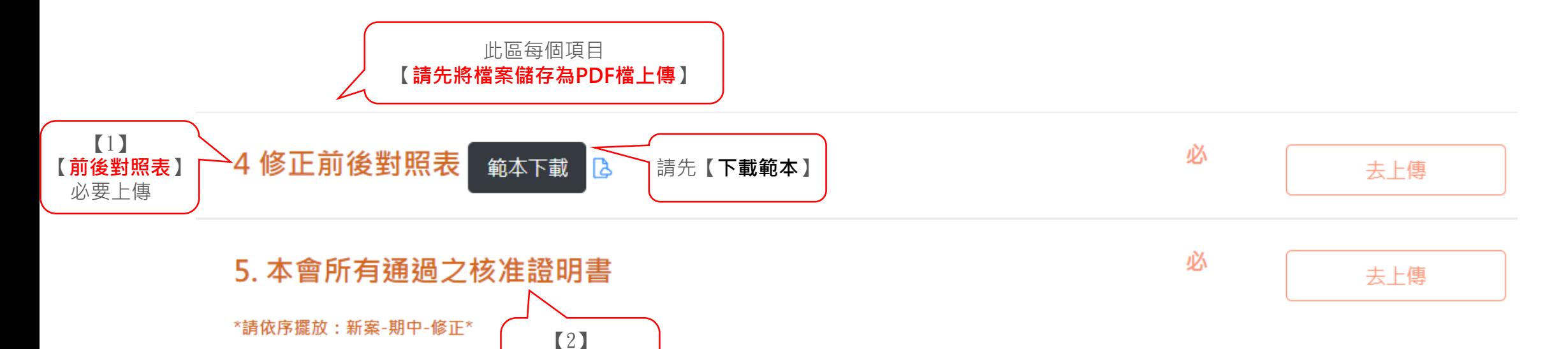

【**核准證明書**】 必要上傳

## iRB Online **文件檢核表(5)**

## 上傳區 操作說明:

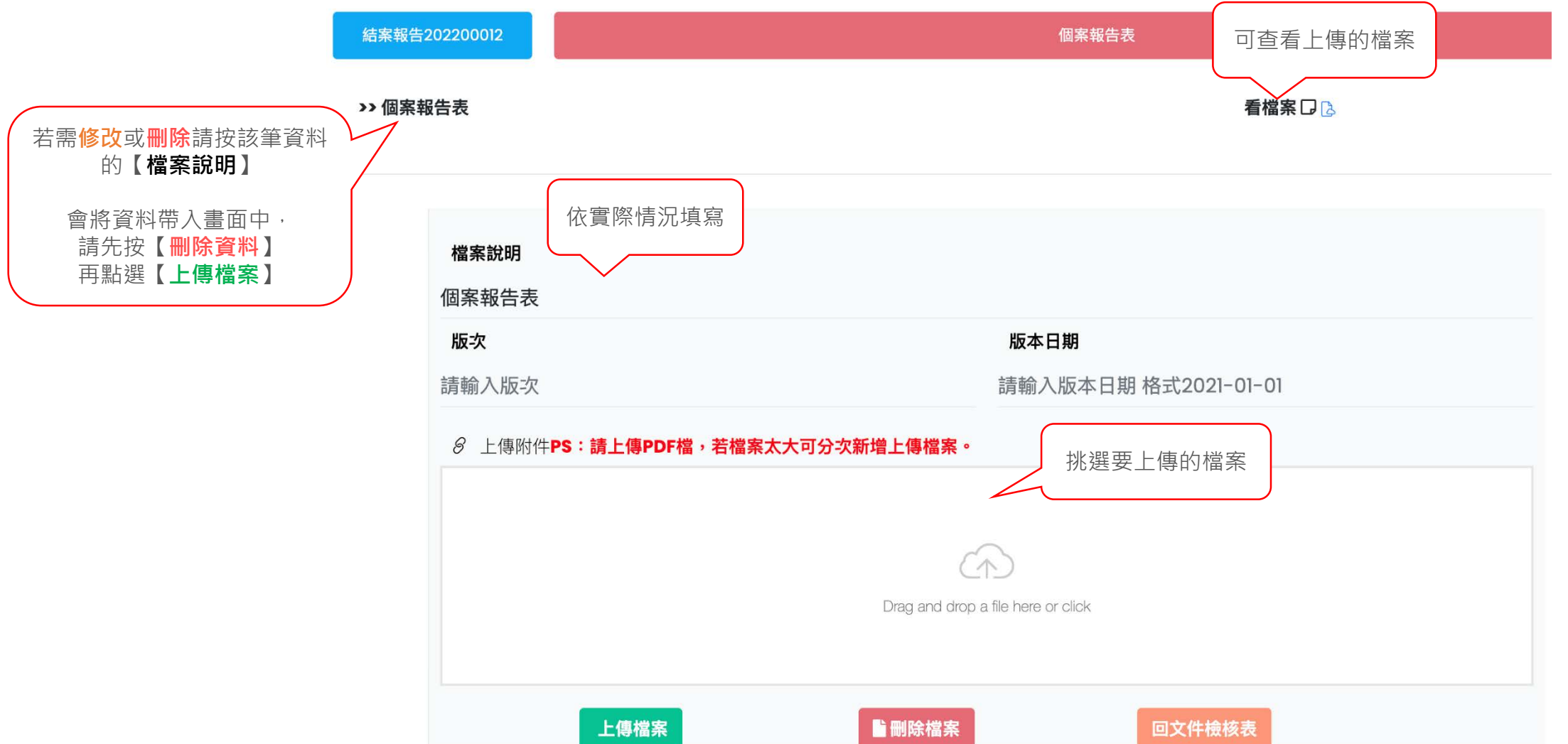

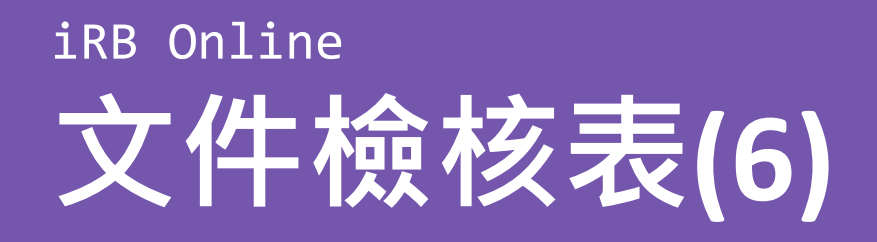

## 若有上傳區,注意事項說明:

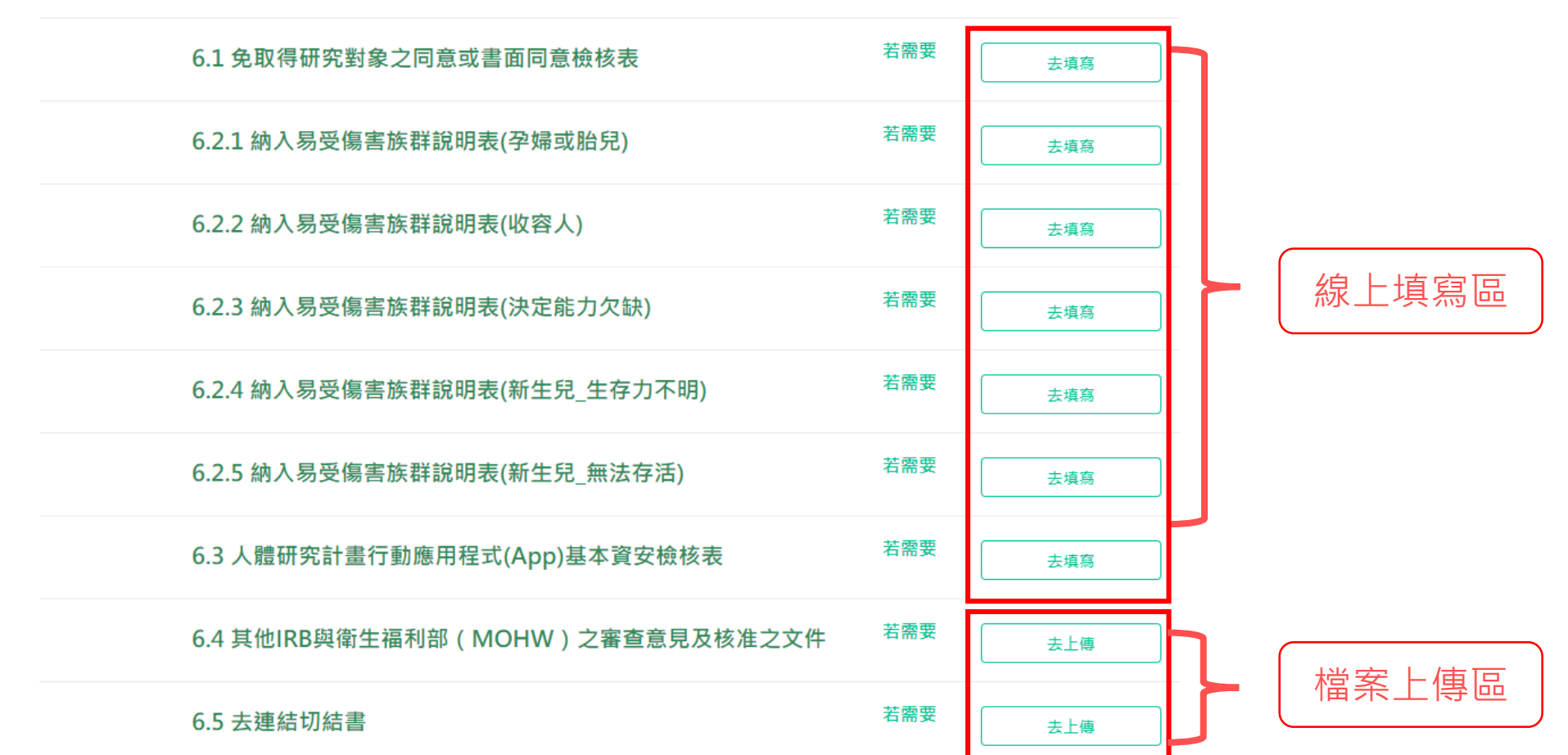

6 其他資料

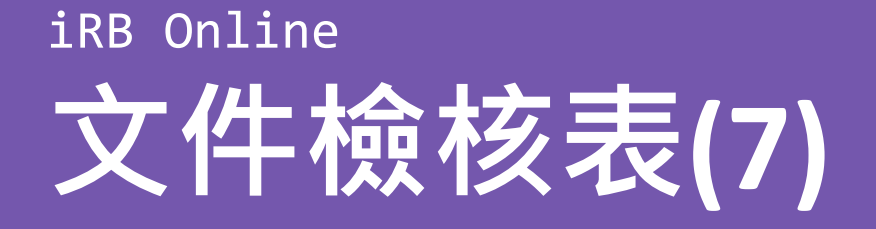

### 國立成功大學醫學院附設醫院人體研究倫理審查委員會

免取得研究對象之同意或書面同意檢核表

#### 計畫主持人:林澤叡 主持人(受試者保護中心)

計畫名稱:線上審查系統導入研究-修正案

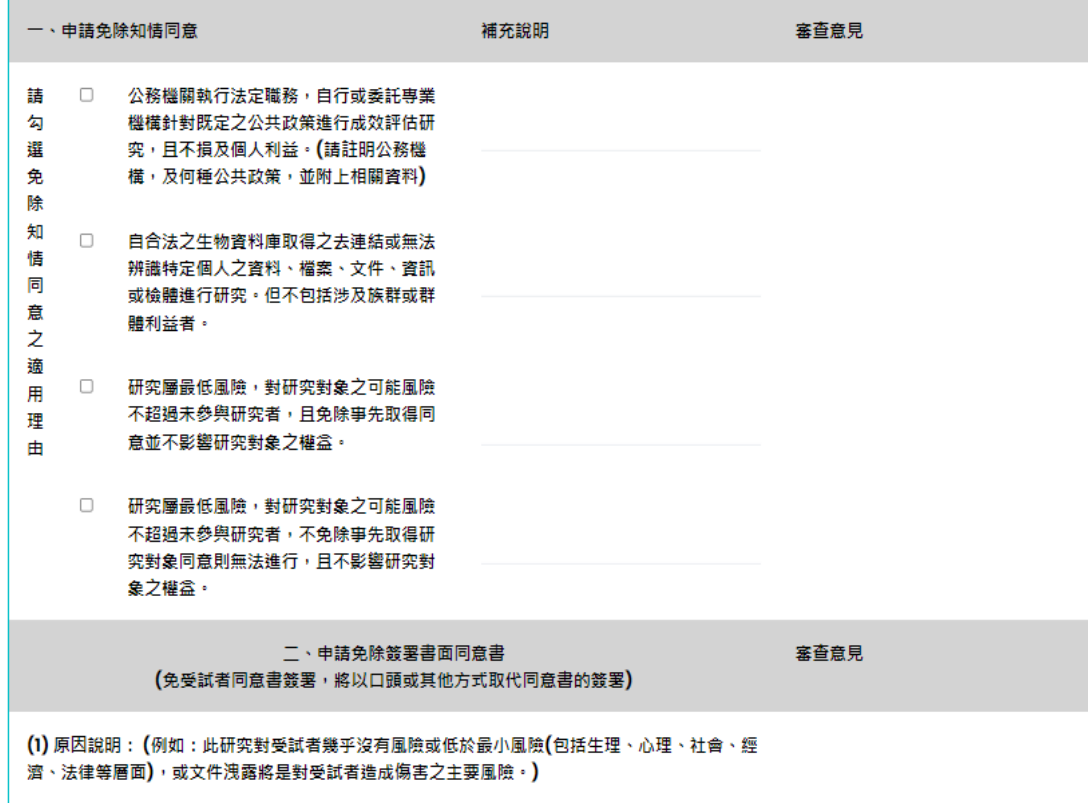

(2)取得研究對象同意之方式說明(含紀錄「已取得同意」之方式): (例如:將以口頭(需有見證人 在場)等其他方式取代同意書的簽署。) 三、緊急醫療研究免除事前知情同意: 審查意見 (本選項為不經受試者或法定代理人、有同意權人同意,即執行治療之試驗。以下選項應全部符 合,方能提出申請) □ 受試者處於生命危及狀況 □ 參與研究對於受試者可能有益處 □ 現階段既有之醫療無有效之治療方法 □ 介入性處置之目的為維持受試者生命 □ 受試者的健康狀況無法行使同意 □ 研究相關之介入性處置必須趕在取得受試者之法定代理人及有同意權人同意之前即須進行 □□□持此研究性治療之動物及臨床前期研究已經執行  $\Box$ 已建置資料及安全監測委員會以進行研究的監督事宜 備註:當受試者或其法定代理人、有同意權人可行使知情同意時,將盡快告知該研究內容並取得其同意是否繼續參加

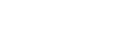

儲存

回文件檢核表

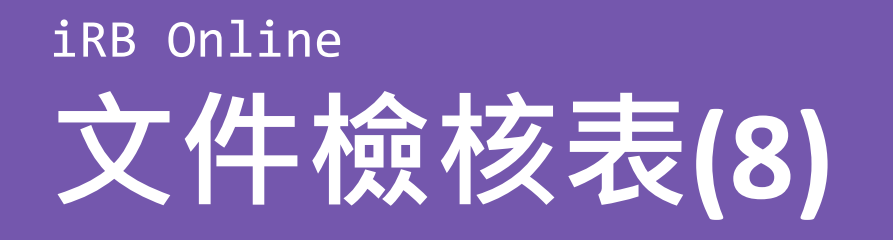

## 繳交注意事項及主持人說明書 操作說明:

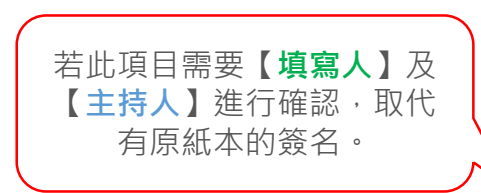

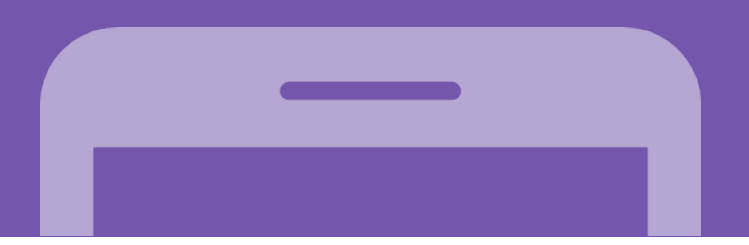

### 修正案-繳交注意事項及計畫主持人聲明書

### 【注意事項】

- 一、 本人明瞭並承諾臨床試驗計畫之執行應遵守世界醫學會訂定之赫爾辛基宣言、美國國會貝爾蒙特報告所揭示之倫理 原則、相關法令規定及本院規章,以確保臨床試驗受試者之生命、健康、個人隱私及尊嚴。
- 二、 本人承諾臨床試驗計書執行前應取得成大醫院人體研究倫理審查委員會核准,並應視研究之類別,依相關規定取得
- 本院其他單位或衛生主管機關之核准,並依照主管機關及人體研究倫理審查委員會核准之試驗計畫書執行。
- 三、 本人明瞭並遵守人體研究倫理政策指引、研究用人體檢體採集與使用注意事項、人體生物資料庫管理條例和相關法 規要求,及接受相關主管機關的查核。
- 四丶 本人承諾確保所有協助計畫執行的相關人員對計畫書及與研究有關之技術有充分的了解,以及他們在該計畫中相關 的責任和工作,並貪保留由本人授權臨床試驗相關責任之試驗相關人員名單。
- 五、 本人承諾確保有足夠之資源(如人員與時間)可執行受試者保護相關工作。
- 六、 本人承諾所有人體研究計畫資料應予記錄、處理、建檔及存檔管理,以供確實報告、呈現及確認。
- 七、 在受試者參加研究與後續追蹤期間,本人會確保對受試者任何與研究相關的不良反應,包括重要實驗室檢查值等, 提供充分的醫療照護。當計畫主持人察覺研究期間受試者有疾病需要醫療照護時,必須告知受試者。
- 填寫人簽名: 显而:
	- 日期:

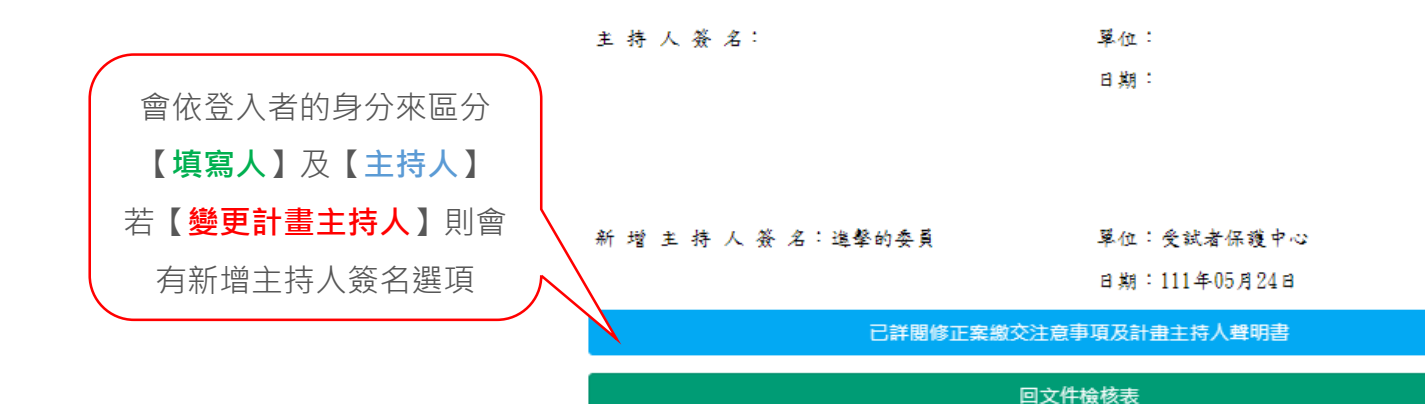

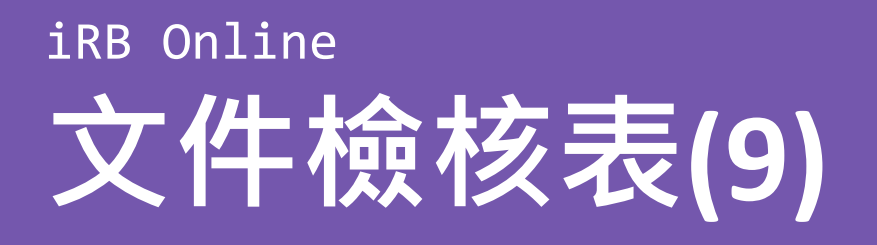

## 當所有文件都完成後請點選送出:

### 研究團隊送審文件項目

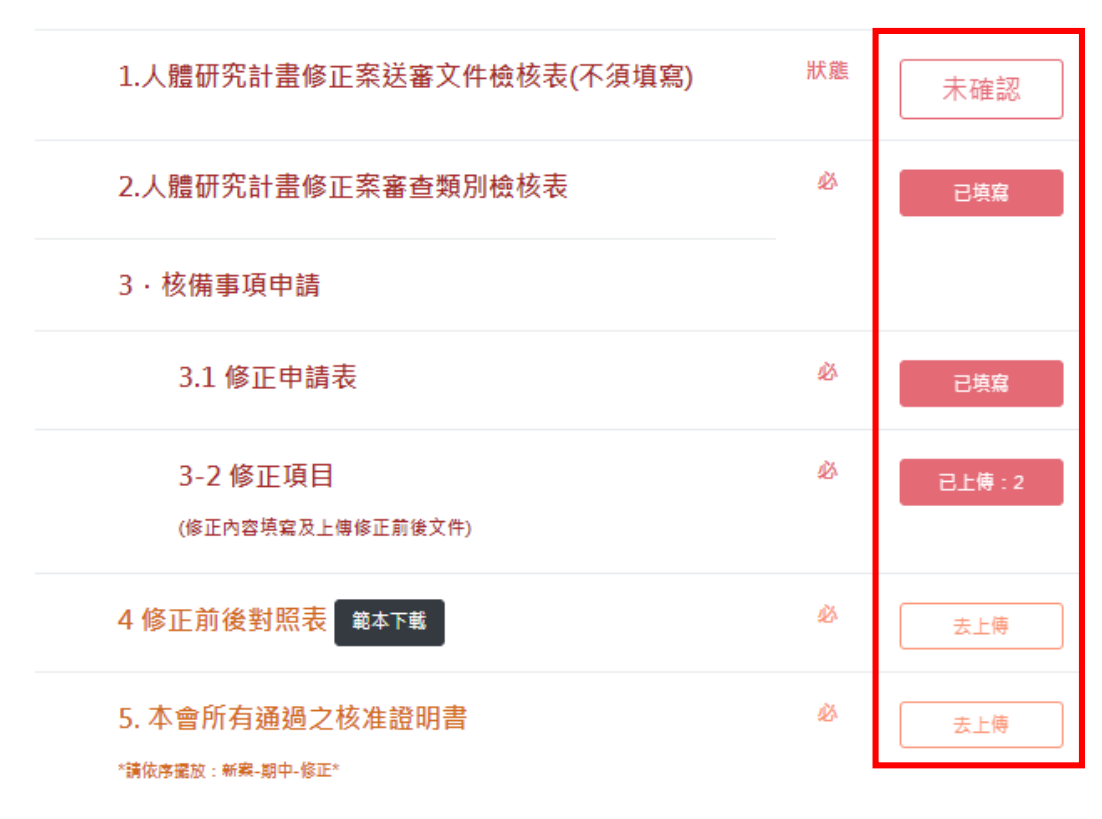

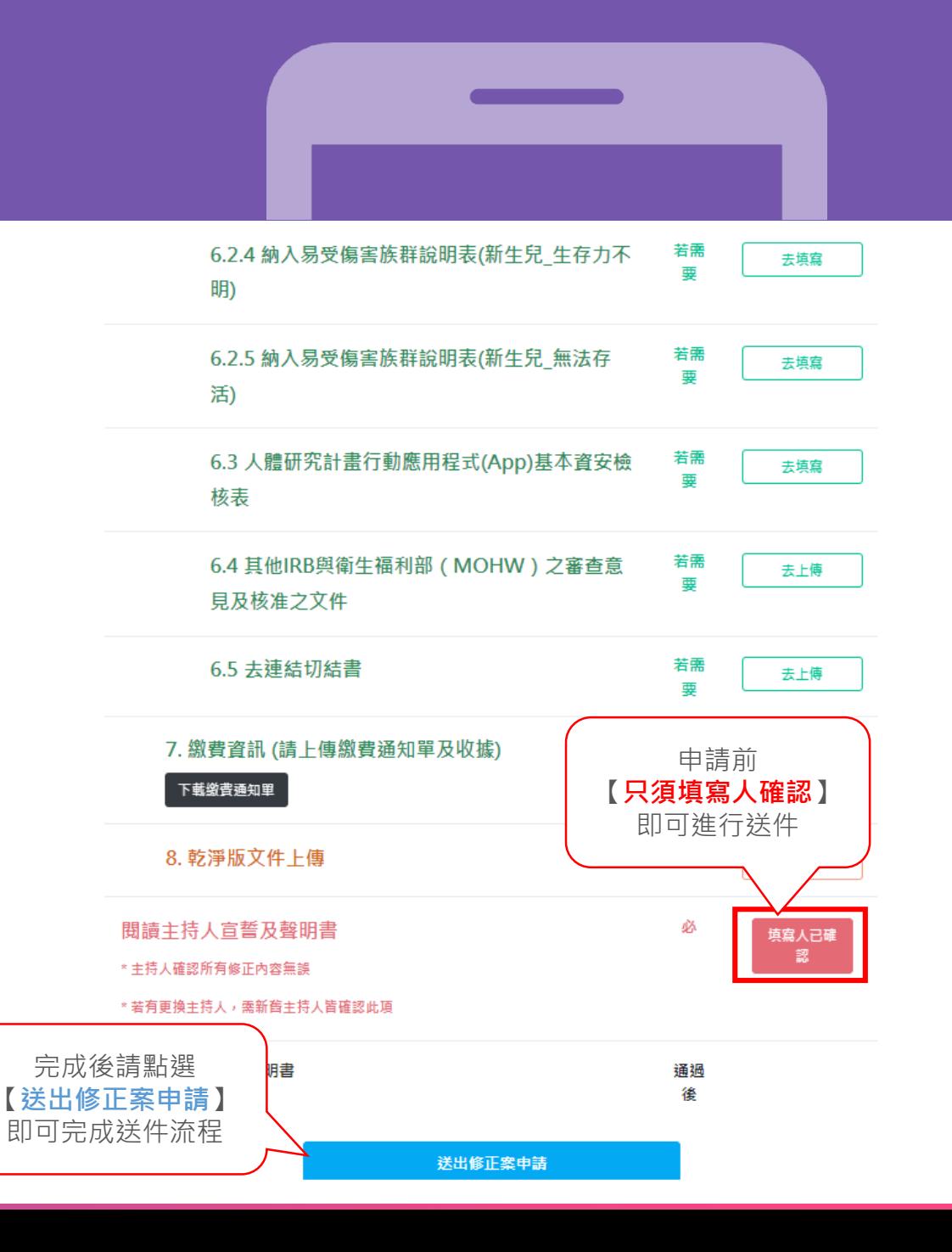

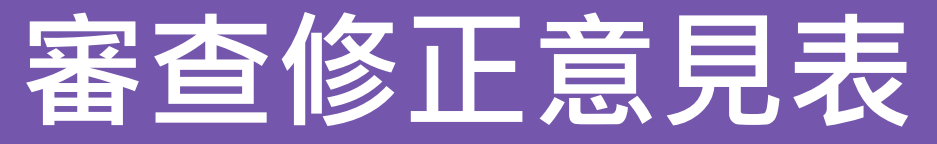

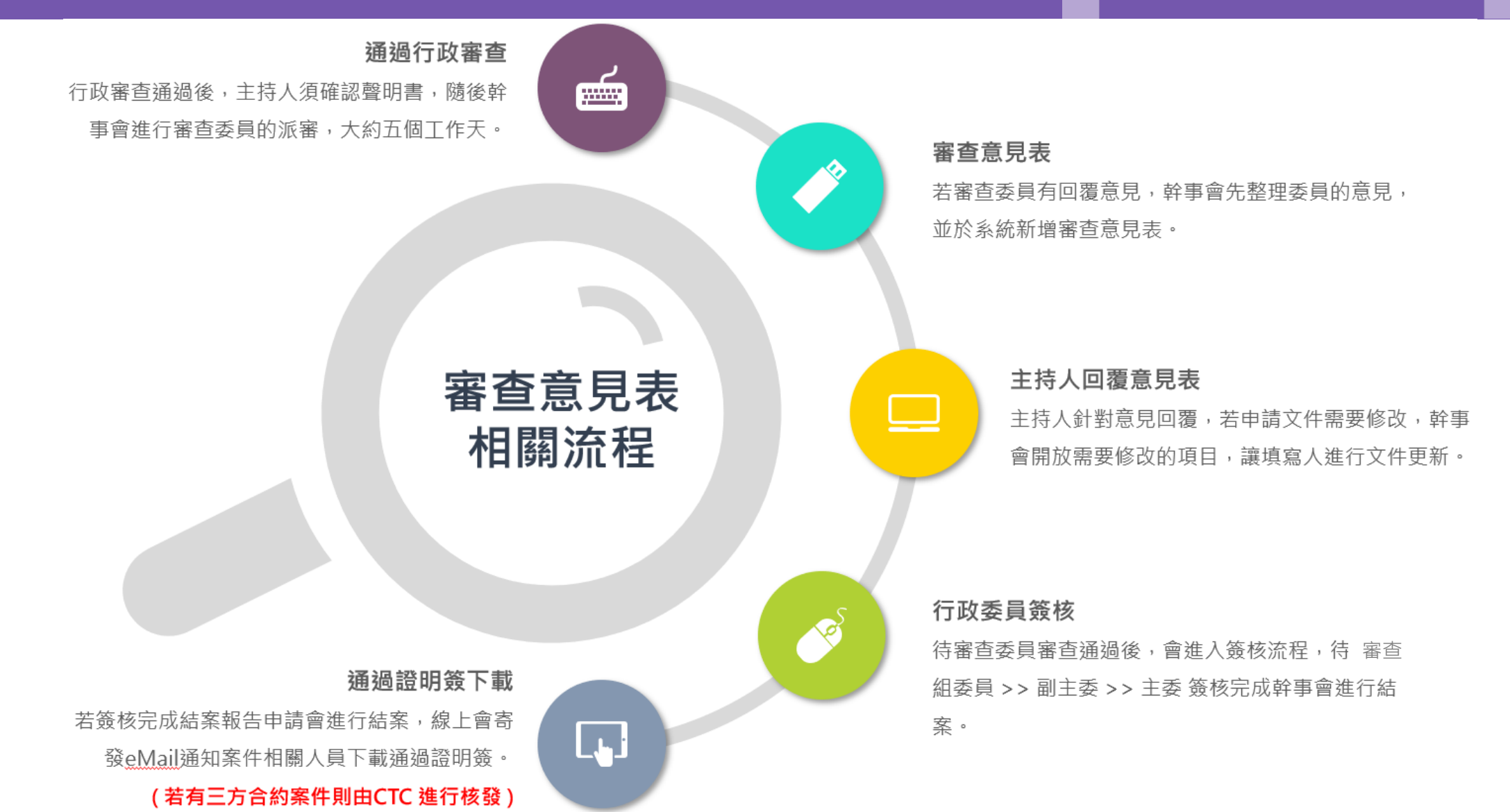

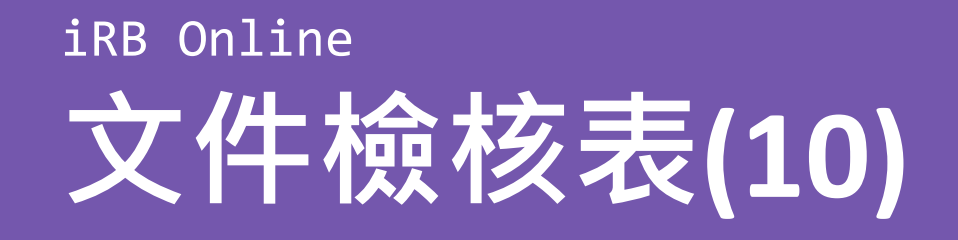

### 進撃的委員 Plan Portfolio

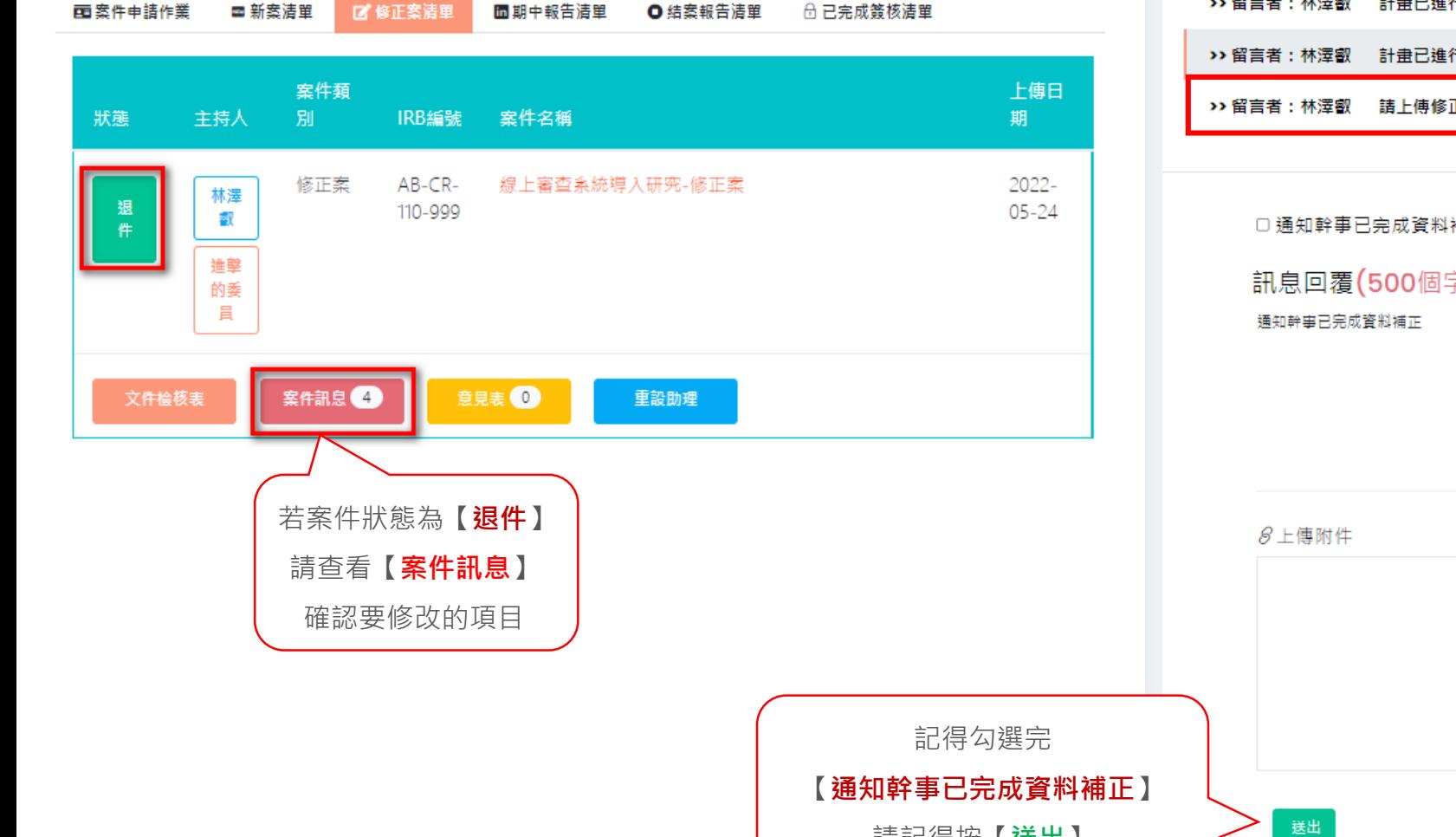

請記得按【送出】

修正案新谱研究團隊成員通知:該成員點選 【同意】 加入該研究團隊成員,詰確認!!(2022-05-2317:08:00) >> 留言者:谁墼的 委員

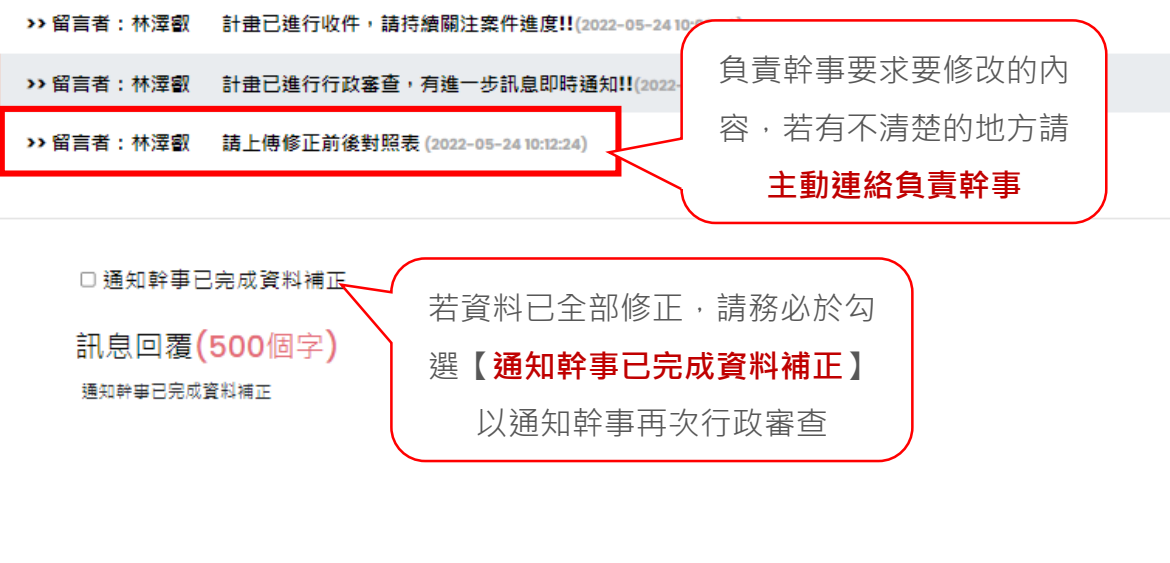

 $\mathcal{C}_{\mathbb{A}}$ Drag and drop a file here or click

### 回案件清單

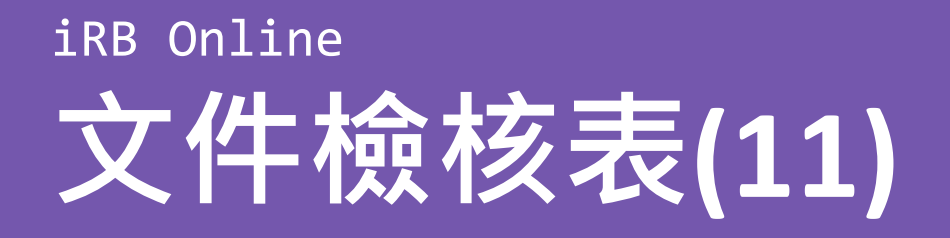

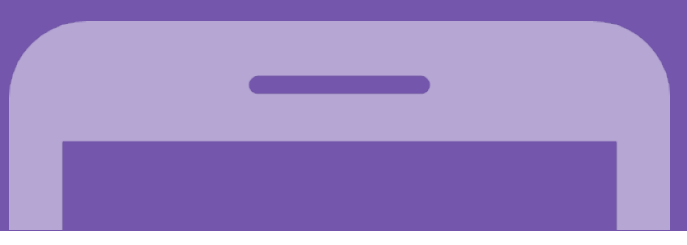

## 當通過行政審查後,主持人需再進行所有文件的確認,才能進行委員審查:

#### 國立成功大學醫學院附設醫院人體研究倫理審查委員會

人體研究計書修正案送審文件檢核表

計畫主持人: 林澤叡

計畫編號: AB-CR-110-999

計畫名稱: 線上審查系統導入研究-修正案

• 請逐項核對您所準備之資料,所有項目已備妥請點選【送出修正案申請】。

● 申請管料联委員會最辦前,請自行依下列各頂核對管料是否齊全以利時效。

請注意:依據民國96年4月27日本院人體研究倫理審査委員會第64次會議決議:所有挨審案件未經本會幹事文件審査確認者不得經拼委員會審査。

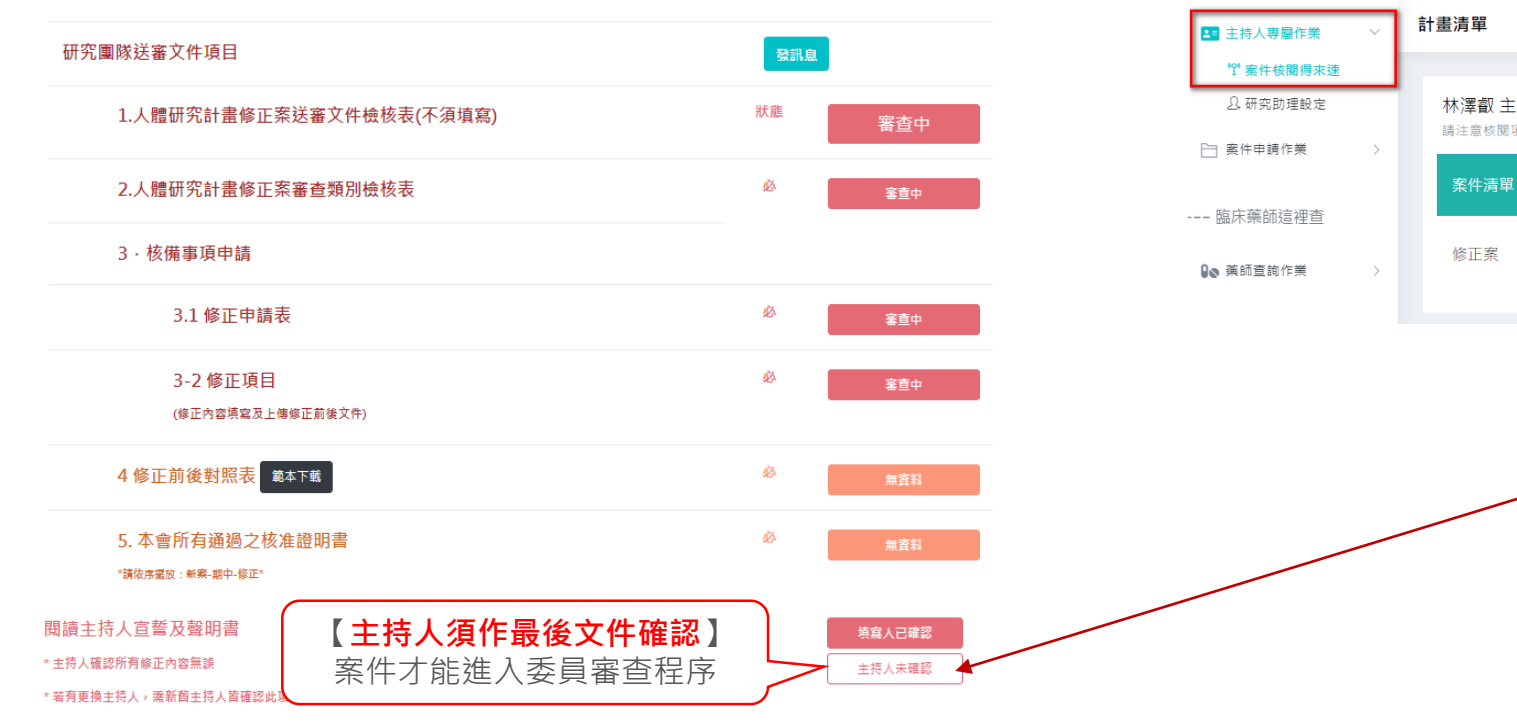

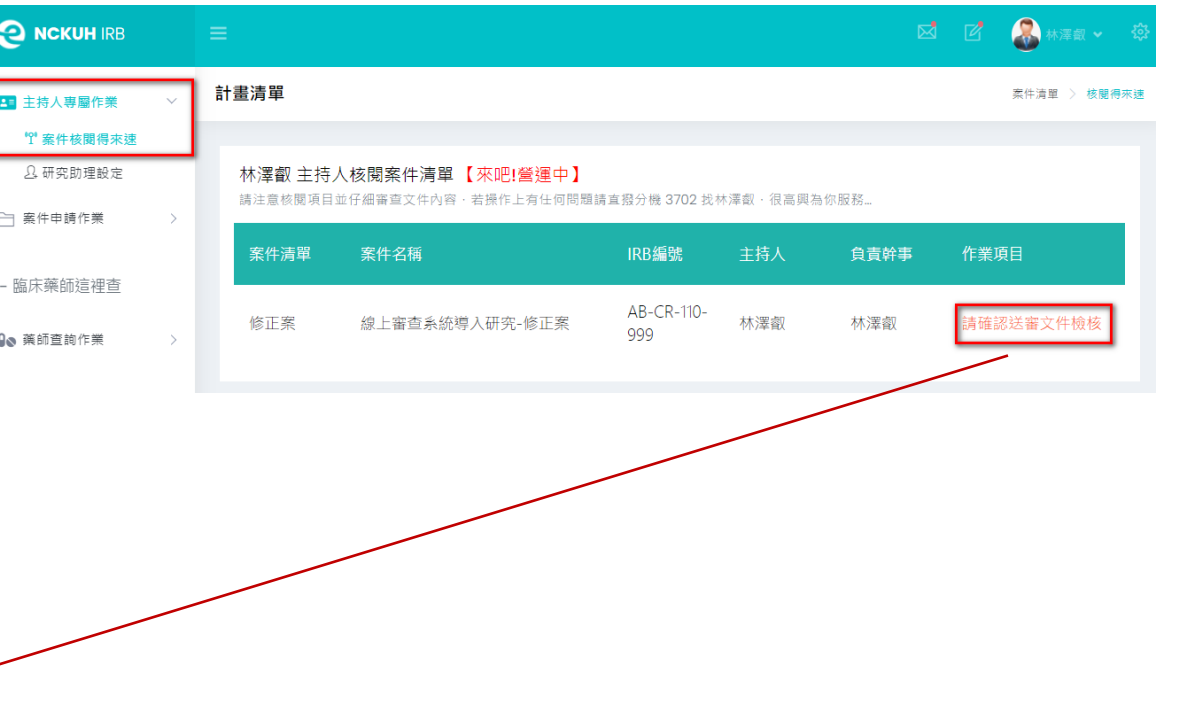

# **審查修正意見表(1)**

## 當委員審查有提出修正意見時 操作方式

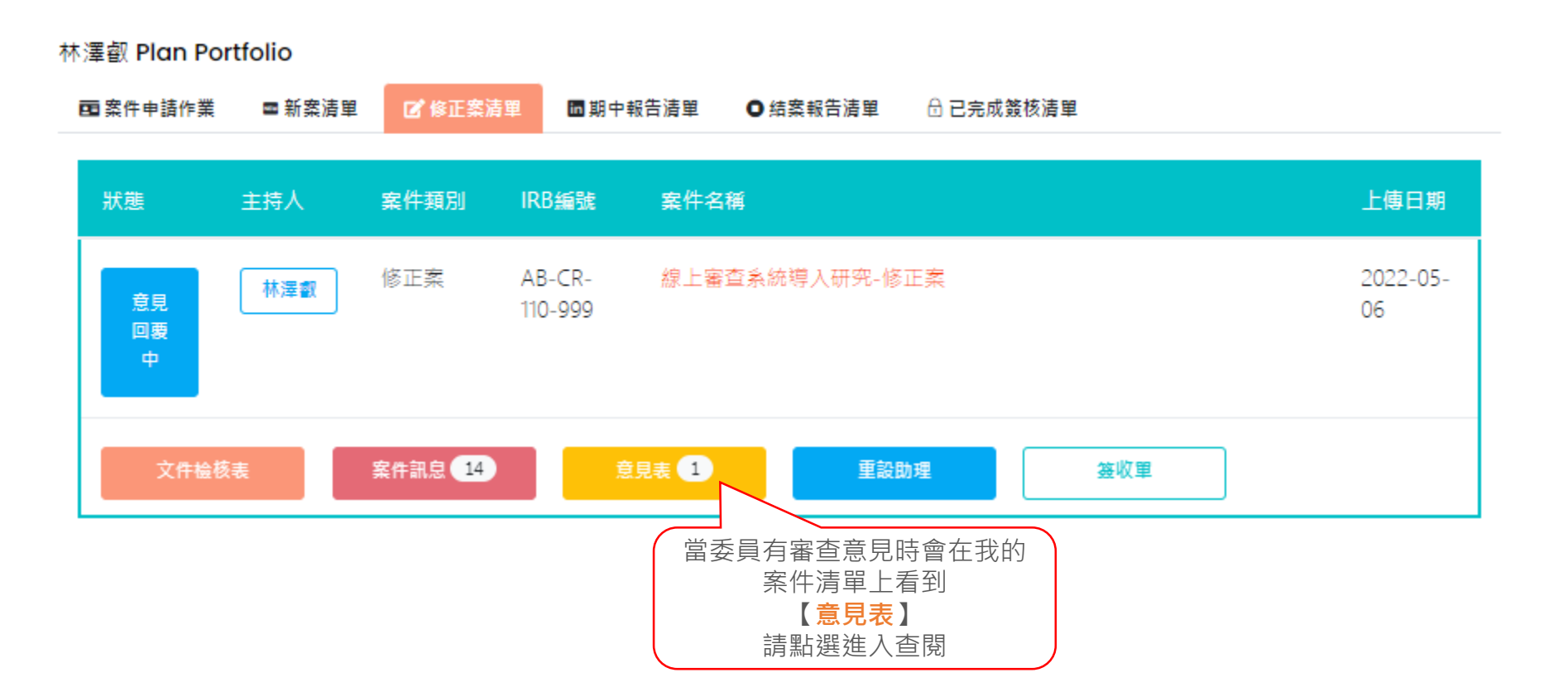

# 審查修正意見表(2)

#### 國立成功大學醫學院附設醫院 第 二 人體研究倫理審查委員會

#### 修正案審查修正意見表

- 針書主持人: 林澤叡 主持人( 受試者保護中心 )
- 計畫名稱: 線上審查系統導入研究-修正案
- 修正次數: 第1次
- 本會編號: AB-CR-110-999

你所提之人體試驗計書經A123 坎人體研究倫理塞查季員會會議塞查後,塞查季員對計書案之初塞修正意見如下,象請於 111年05月16日前書面回覆 若於期限內未接獲您的回覆,本會提至近一次會期決議為不通過。【請依容查意見逐項說明修正內容,若有修改後之附件資料請一併附上,並將修改處 明顯標示(建議以粗體加底線);請依審查委員分開繳交】,敬請擲回門診大樓6樓人體研究倫理審查委員會林澤叡 幹事 〔TEL:3702 〕,謝謝。

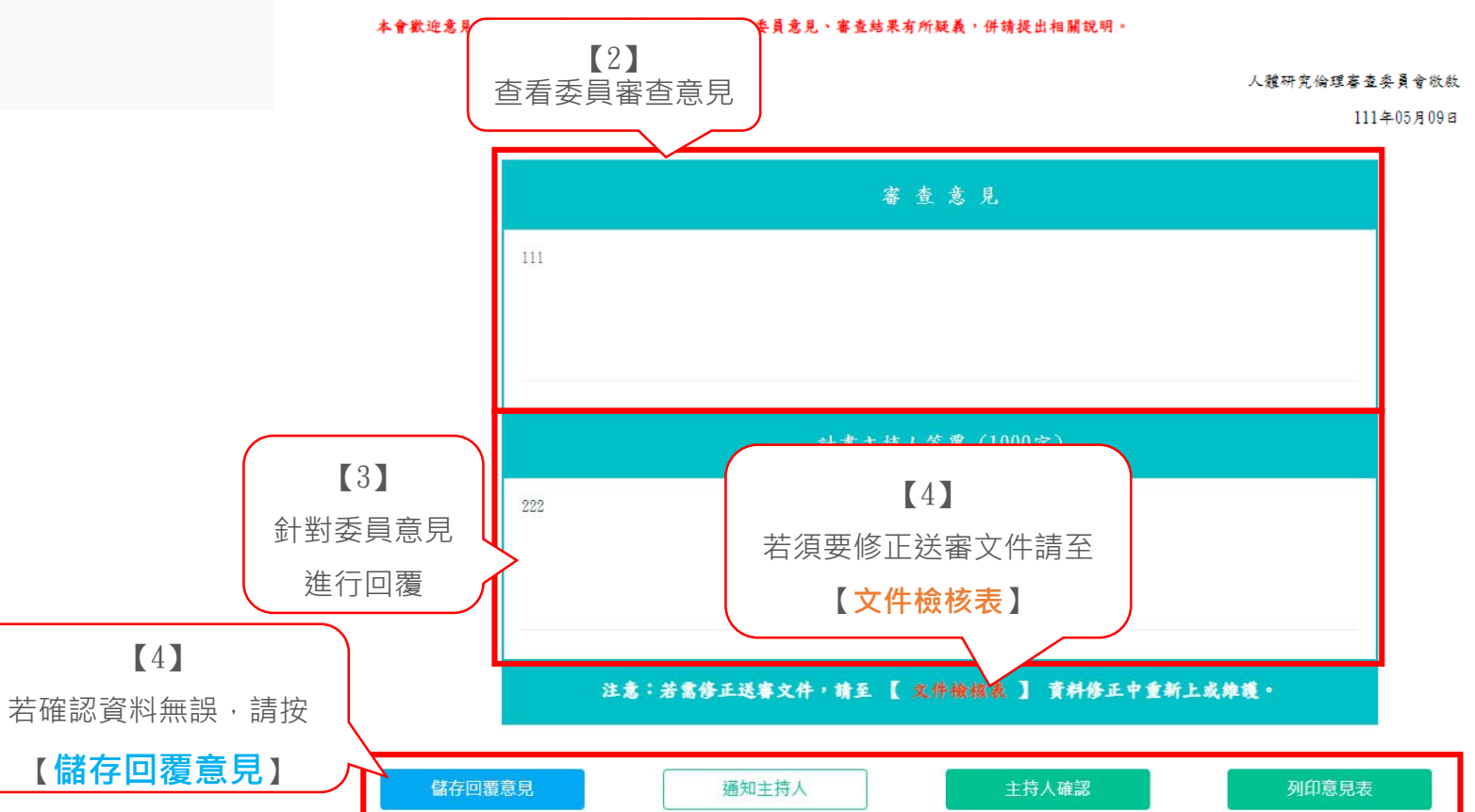

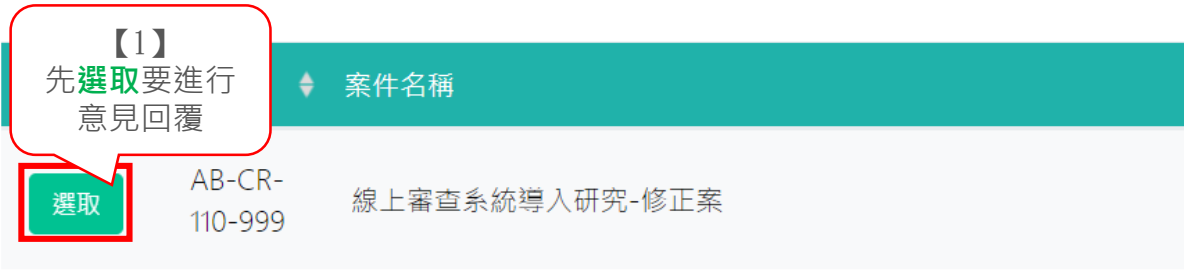

顯示第1到第1項記錄,總共1項記錄

回案件清單

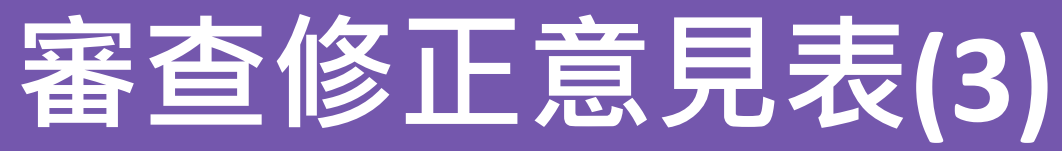

## 當委員審查有針對文件檢核表提出修正意見時 操作方式

6 其他資料

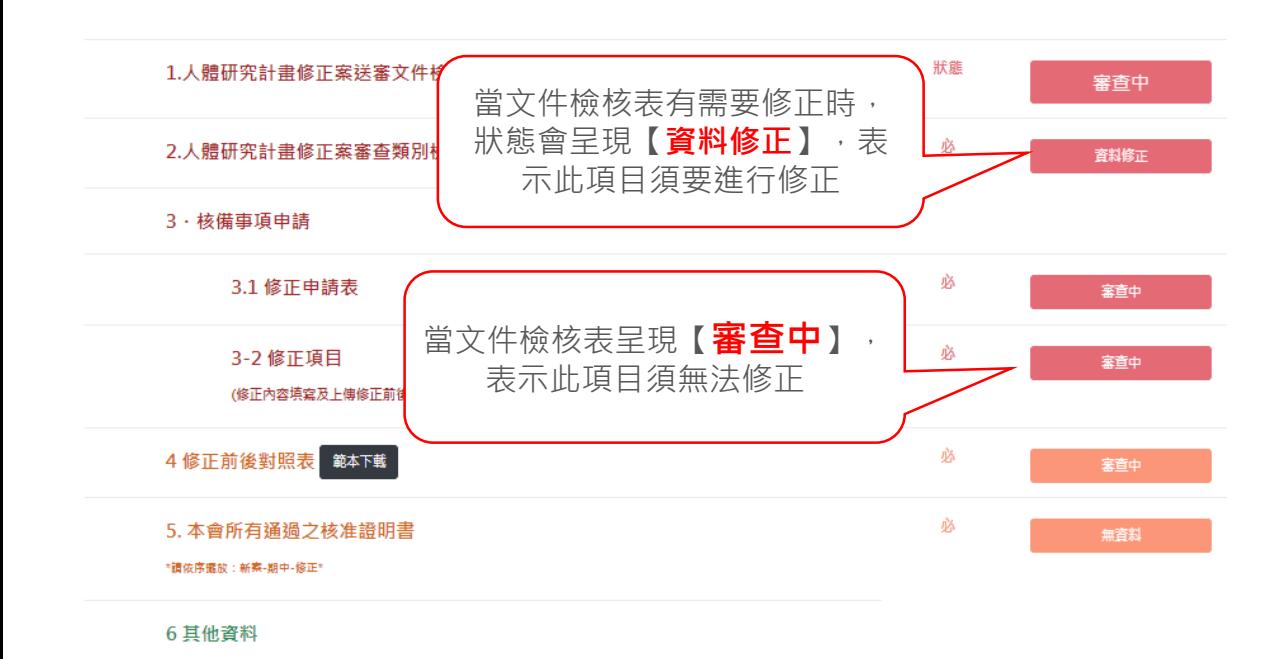

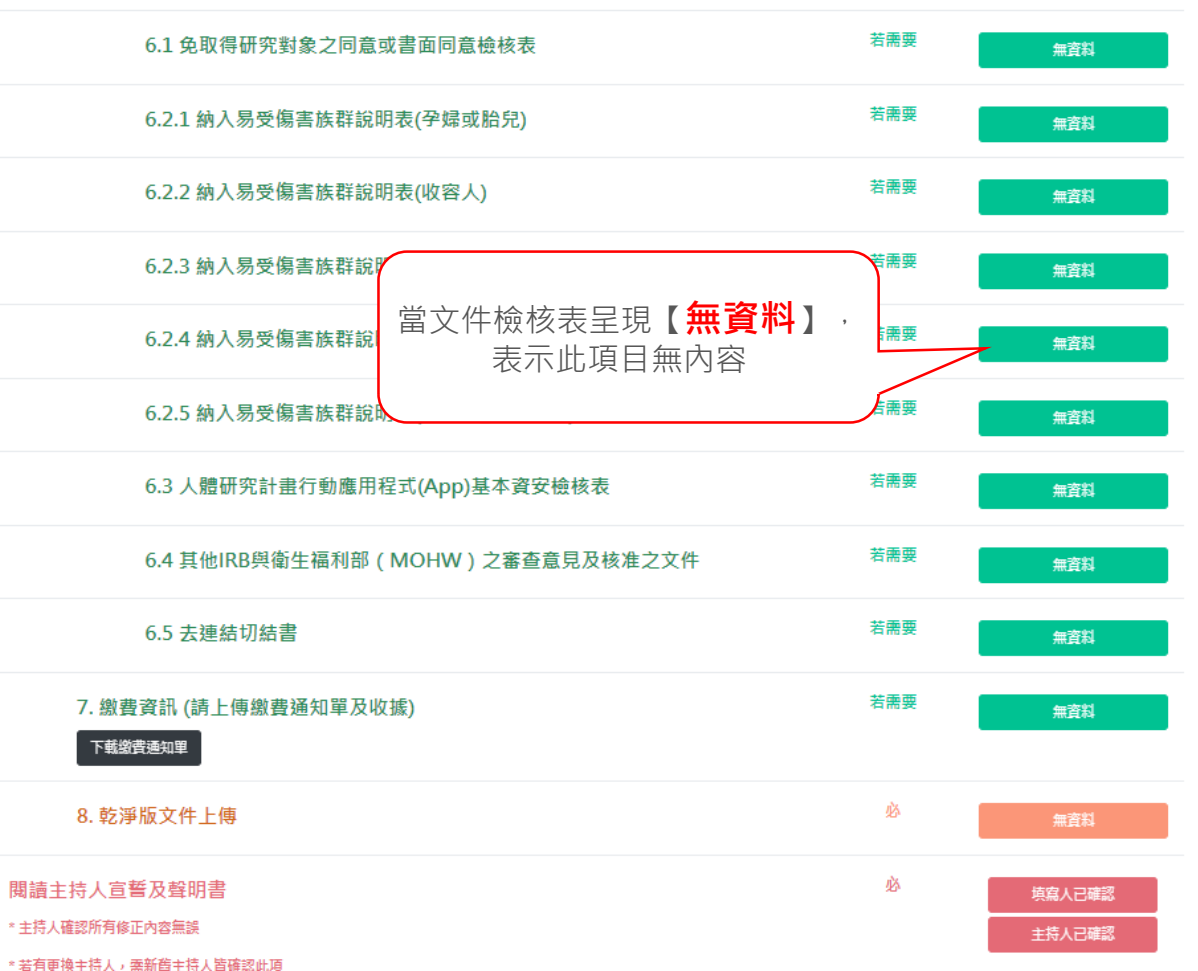

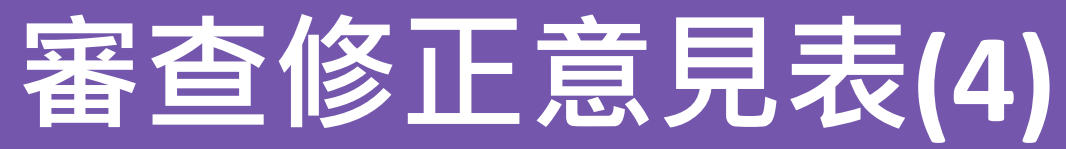

### 當 線上填寫區的資料修正 操作方式

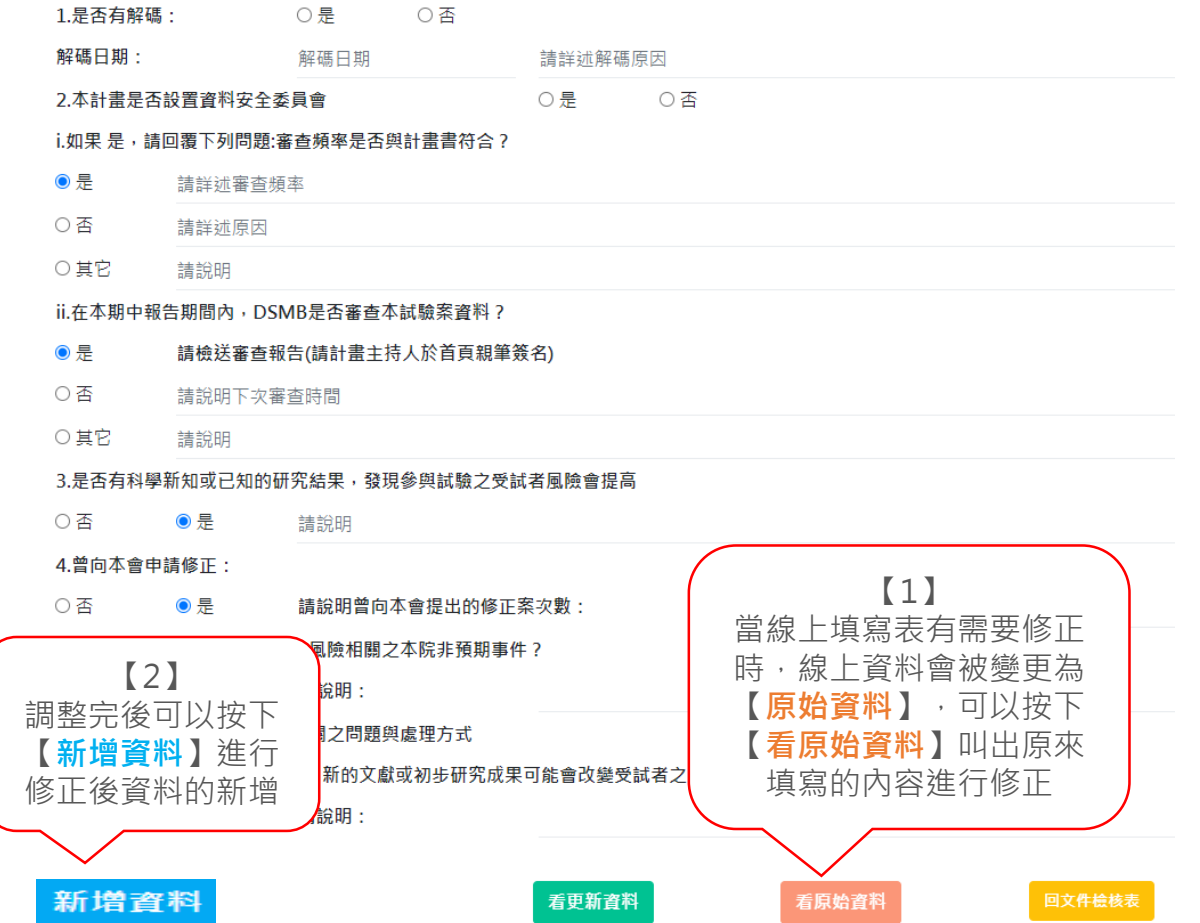

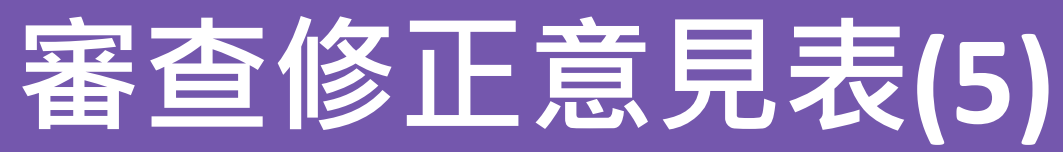

## 當 上傳資料的清單修正 操作方式

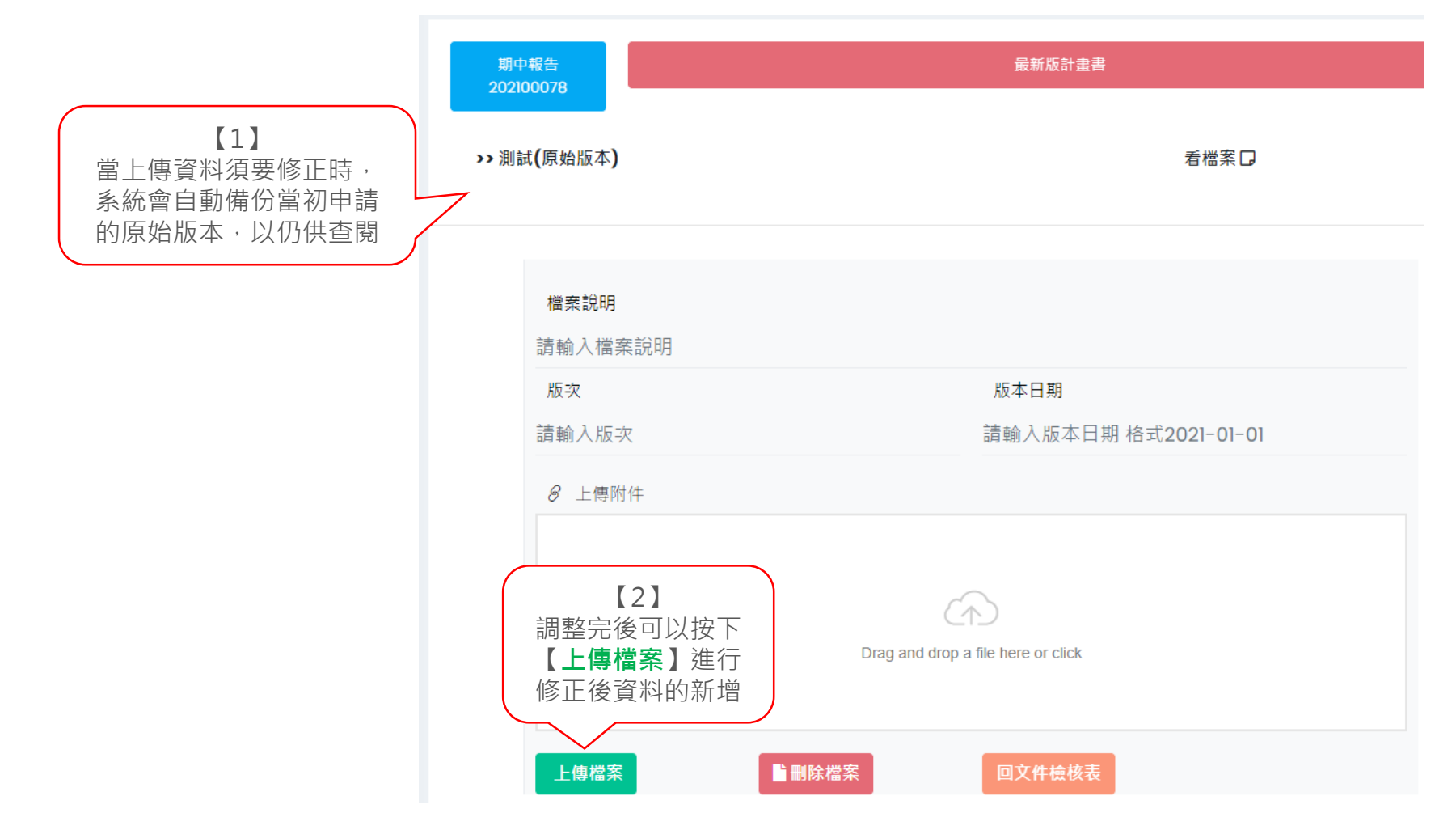

◆ 案件名稱

# 審查修正意見表(6)

線上審査系統導入研究-修正案

#### 國立成功大學醫學院附設醫院 第 二 人體研究倫理審查委員會

#### 修正案審查修正意見表

- 針書主持人: 林澤叡 主持人( 受試者保護中心 )
- 計畫名稱: 線上審查系統導入研究-修正案
- 修正次數: 第1次
- 本會編號: AB-CR-110-999

你所提之人體試驗計書經A123 坎人體研究倫理塞查季員會會議塞查後,塞查季員對計書案之初塞修正意見如下,象請於 111年05月16日前書面回覆 若於期限內未接獲您的回覆,本會提至近一次會期決議為不通過。【請依審查意見逐項說明修正內容,若有修改後之附件資料請一併附上,並將修改處 明顯標示(建議以粗體加底線);請依審查委員分開繳交】,敬請擲回門診大樓6樓人體研究倫理審查委員會林澤歙 幹事 〔TEL:3702 〕,謝謝。

#### 本會歡迎意見交流;如您未能依審查意見回覆,或就委員意見、審查結果有所疑義,併請提出相關說明。

人體研究倫理審查委員會敬啟

111年05月09日

顯示第1到第1項記錄,總共1項記錄

AB-CR-

110-999

 $(1)$ 

先選取要進行

意見回覆

回案件清單

選取

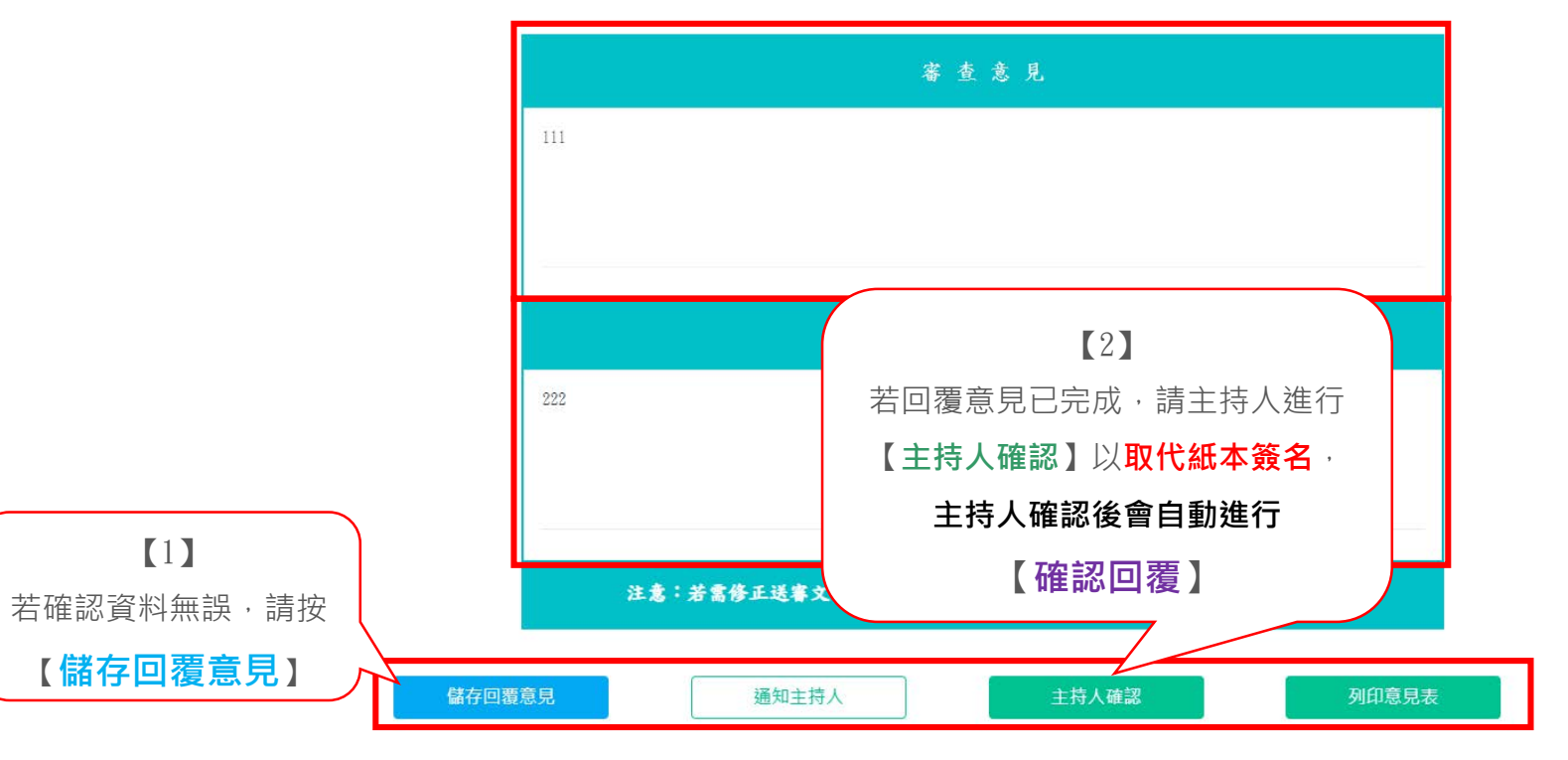

# **審查修正意見表(7)**

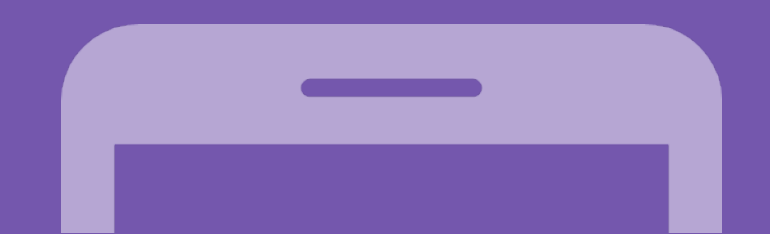

### 當後續委員複審及行政相關流程完成,行政人員會發出通知可下載通過 證明PDF。

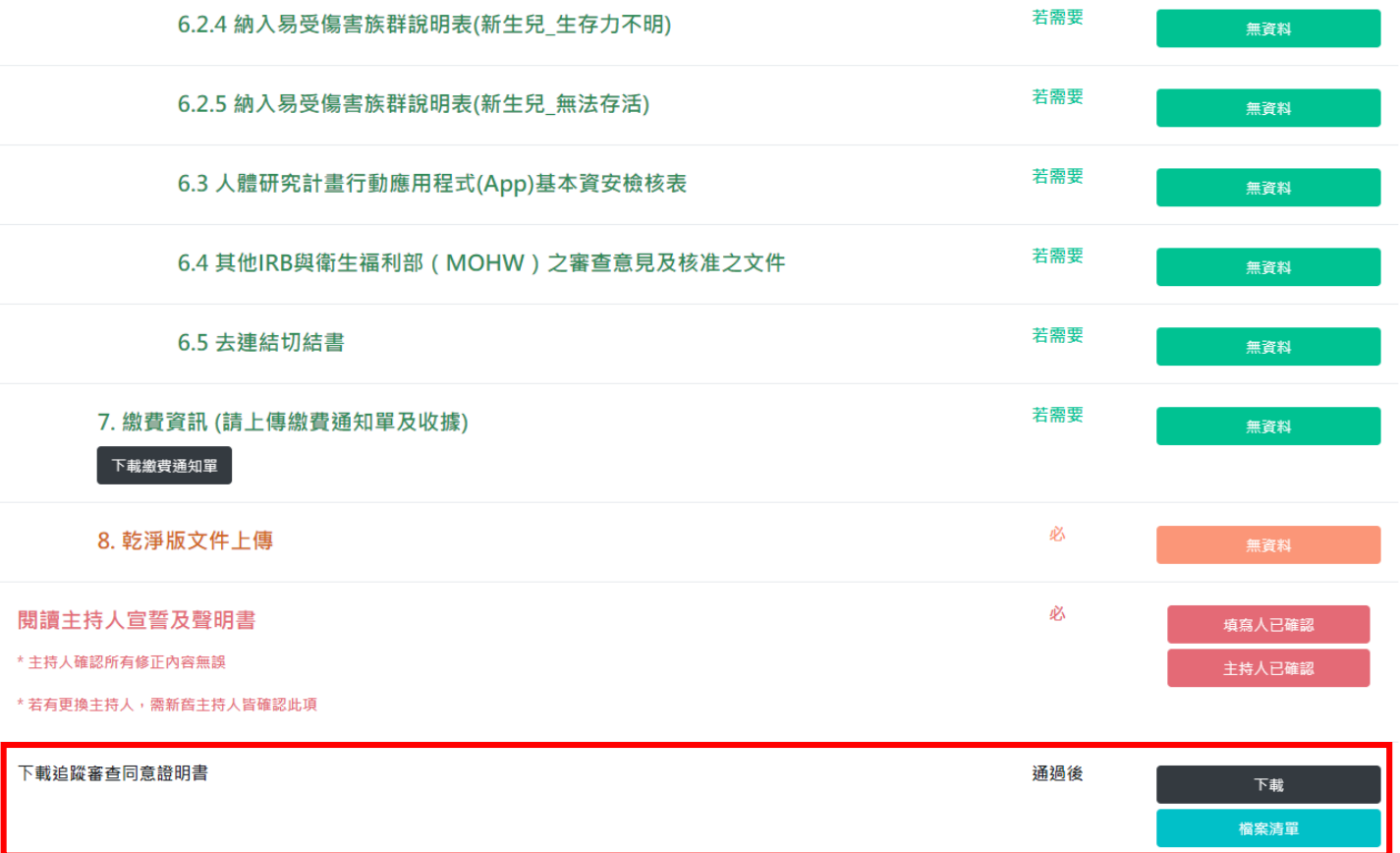

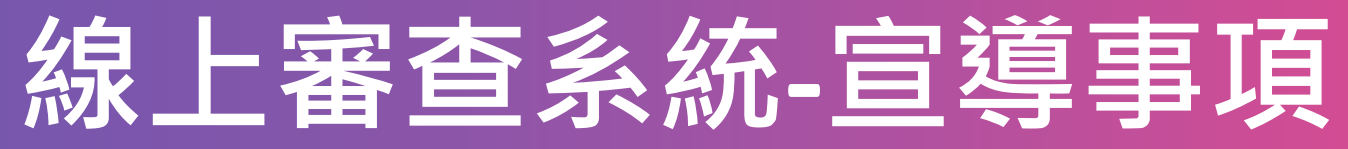

## 線上申請及審查系統不斷的在推出新的功能

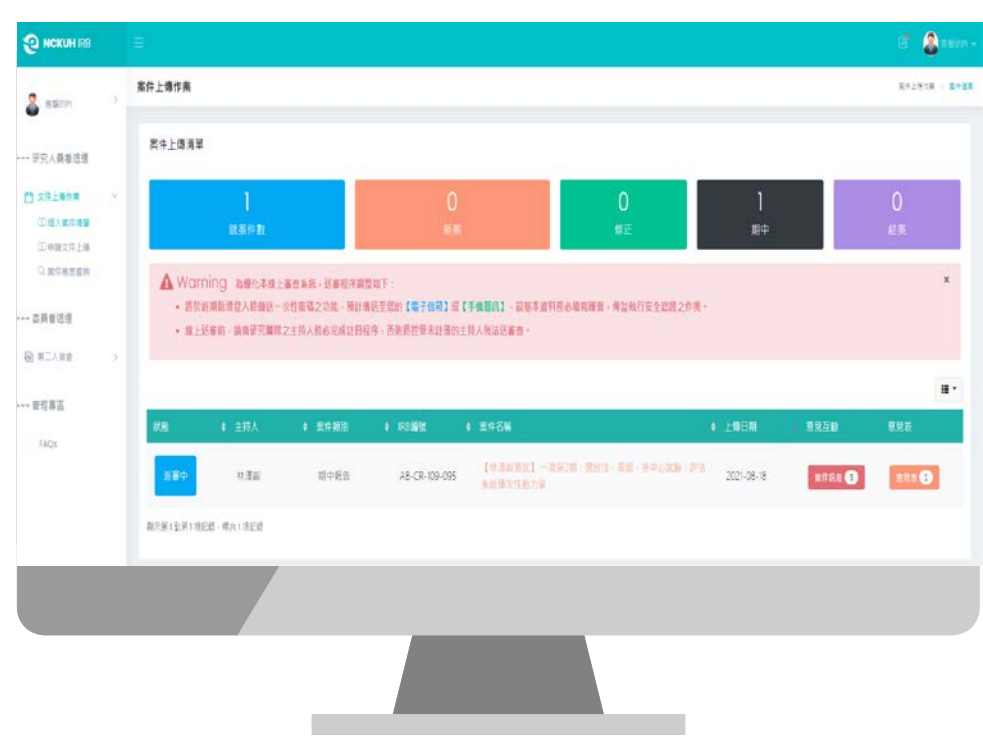

**<sup>1</sup> 基本資料要維護** 所有的基本資料盡量都要維護,因 為系統化以無紙化為目標。

**<sup>2</sup> 系統 eMail 通知勿直接回覆** 系統統所寄出的通知信非幹事信箱, 如有意見與幹事討論可至案件討論 區進行留言。

**<sup>3</sup> 系統有異常請截圖寄給系統eMail** 系統每天都會有開發的進度,如果在使 用系統的過程中有出現異常或錯誤訊息, 請截圖寄給系統負責人。

使用系統相關問題宣導:

**<sup>4</sup> 國外廠商無法使用審查系統**

因成大醫院為維護院內資訊安全等 因素,將所有國外IP阻絕於防火牆 之外故無法使用審查系統。若有廠 商要使用審查系統可以在系統問題 反映區中提出,我會向資訊室提出 需求單,請求個案開放。

**<sup>5</sup> 如有任何建議或是想法請盡量提出** 如果對於系統有任何想法或是建議(例如: 資料如在成大系統已有建檔,是否可以進 行同步) 請通知我們的系統負責人:

> **林澤叡 分機:3702 信箱:[tse.jui@gmail.com](mailto:tse.jui@gmail.com)**

**任何的想法對我們都是很重要的…**

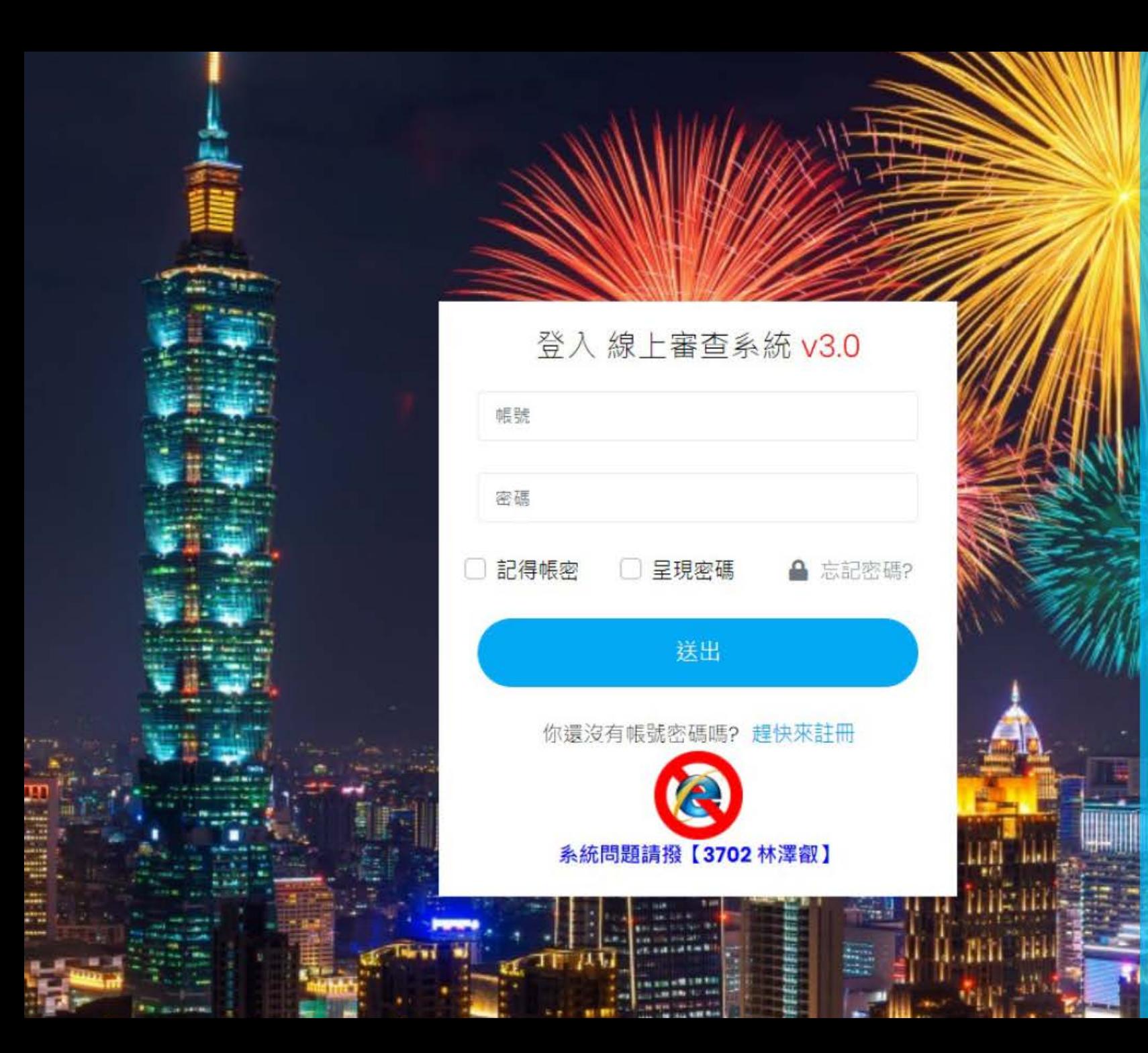

# Thank You

Q&A